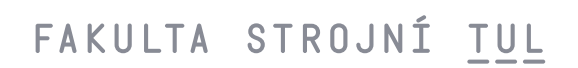

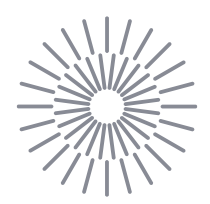

#### **Bakalářská práce**

# **Návrh dílu pro 3D tisk technologií z granulátu**

Studijní program: B0715A270008 Strojírenství Autor práce: **Kristýna Pulcová** Vedoucí práce: prof. Dr. Ing. Petr Lenfeld Katedra strojírenské technologie

Liberec 2024

# FAKULTA STROJNÍ TUL

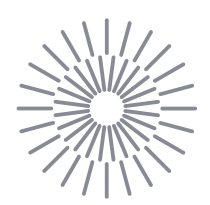

#### **Zadání bakalářské práce**

# **Návrh dílu pro 3D tisk technologií z granulátu**

Jméno <sup>a</sup> příjmení: **Kristýna Pulcová** Osobní číslo: Akademický rok: 2022/2024

Studijní program: B0715A270008 Strojírenství Zadávající katedra: Katedra strojírenské technologie

#### **Zásady pro vypracování:**

- 1. Rešerše poznatků v oblasti 3D tisku a konstrukce plastových dílů
- 2. Návrh tvaru a konstrukce dílu
- 3. Příprava modelu a dat pro 3D tisk
- 4. 3D tisk dílu z granulátu plastů
- 5. Diskuze výsledků a závěr

Rozsah grafických prací: tabulky, grafy Rozsah pracovní zprávy:<br>Forma zpracování práce: exercitivity tištěná/elektronická Forma zpracování práce: Jazyk práce: čeština

#### **Seznam odborné literatury:**

- [1] ZELENÝ, P. a P. POKORNÝ. Přehled technik využívaných při Rapid Prototyping učební text. Liberec: TUL, 2012. Dostupné z:<http://www.ksa.tul.cz/getFile/id:2516>
- [2] GEBHARDT A. Understanding Additive Manufacturing. Munich: Verlag, 2011. ISBN 978-3-446-42552-1
- [3] ŠEVČÍK, Ladislav. Počítačem podporované konstruování. Část 2., Základy efektivního 3D konstruování (Pro/Engineer). Liberec: Technická univerzita v Liberci, 2006. ISBN 80-7372-010-8
- [4] SRIVATSAN, T. S. a T. S. SUDARSHAN. Additive manufacturing: innovations, advances, and applications. Boca Raton: Taylor & Francis, 2016. ISBN 9781498714785

L.S.

[5] Manuály stroje Arburg Freeformer

Vedoucí práce: prof. Dr. Ing. Petr Lenfeld Katedra strojírenské technologie

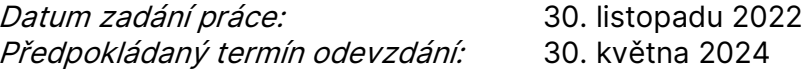

doc. Ing. Jaromír Moravec, Ph.D. doc. Ing. Iva Nováková, Ph.D.

děkan vedoucí katedry

V Liberci dne 30. listopadu 2022

### **Prohlášení**

Prohlašuji, že svou bakalářskou práci jsem vypracovala samostatně jako původní dílo s použitím uvedené literatury a na základě konzultací s vedoucím mé bakalářské práce.

Jsem si vědoma toho, že na mou bakalářskou práci se plně vztahuje zákon č. 121/2000 Sb., o právu autorském, zejména § 60 – školní dílo.

Beru na vědomí, že Technická univerzita v Liberci nezasahuje do mých autorských práv užitím mé bakalářské práce pro vnitřní potřebu Technické univerzity v Liberci.

Užiji-li bakalářskou práci nebo poskytnu-li licenci k jejímu využití, jsem si vědoma povinnosti informovat o této skutečnosti Technickou univerzitu v Liberci; v tomto případě má Technická univerzita v Liberci právo ode mne požadovat úhradu nákladů, které vynaložila na vytvoření díla, až do jejich skutečné výše.

Současně čestně prohlašuji, že text elektronické podoby práce vložený do IS STAG se shoduje s textem tištěné podoby práce.

Beru na vědomí, že má bakalářská práce bude zveřejněna Technickou univerzitou v Liberci v souladu s § 47b zákona č. 111/1998 Sb., o vysokých školách a o změně a doplnění dalších zákonů (zákon o vysokých školách), ve znění pozdějších předpisů.

Jsem si vědoma následků, které podle zákona o vysokých školách mohou vyplývat z porušení tohoto prohlášení.

12. prosince 2023 March 12. prosince 2023

# **Návrh dílu pro 3D tisk technologií z granulátu**

## **Abstrakt**

Bakalářská práce se zabývá návrhem dílu pro 3D tisk technologií z granulátu. Teoretická část je v úvodu věnována historickému přehledu aditivních technologií. Dále popisuje nejpoužívanější polymerní materiály pro 3D tisk a jejich vlastnosti, které jsou klíčovým faktorem ovlivňujícím konečný výsledek tisku. Potom se práce zaměřuje na technologičnost konstrukce při výrobě a základní etapy výrobního procesu. Na závěr jsou popsány vybrané metody aditivních technologií. Experimentální část popisuje výběr dílu a jeho proces výroby od modelace v CAD softwaru po převedení do tiskového souboru v aplikaci Arburg Freeformer 2.3. až po vlastní tisk modelu pomocí vybrané aditivní technologie.

#### **Klíčová slova**

3D tisk, granulát, aditivní technologie, materiály, aplikace, metody

# **Design of a part for 3D printing using granular technology**

## **Abstract**

The bachelor's thesis deals with the design of a part for 3D printing technology made from granulate. The initial theoretical part is initially devoted to a historical overview of additive technologies. It also describes the most commonly used polymer materials for 3D printing and their properties, which are a key factor influencing the final print result. The work then focuses on the technological nature of the construction during production and the basic stages of the production process. Finally, selected methods of additive technologies are described. The experimental part describes the selection of the part and it is manufacturing process from modeling in CAD software to conversion via the "Arburg Freeformer 2.3" application. up to custom printing of the model using selected additive technology.

#### **Keywords**

3D printing, granulate, additive technology, materials, applications, methods

# **Poděkování**

Ráda bych poděkovala svému vedoucímu bakalářské práce panu prof. Dr. Ing. Petrovi Lenfeldovi za odborné vedení mé závěrečné práce, za velkou trpělivost, cenné rady a hlavně ochotu během vypracování práce.

Rovněž bych ráda poděkovala mé rodině za podporu a pomoc během celého studia.

# **Obsah**

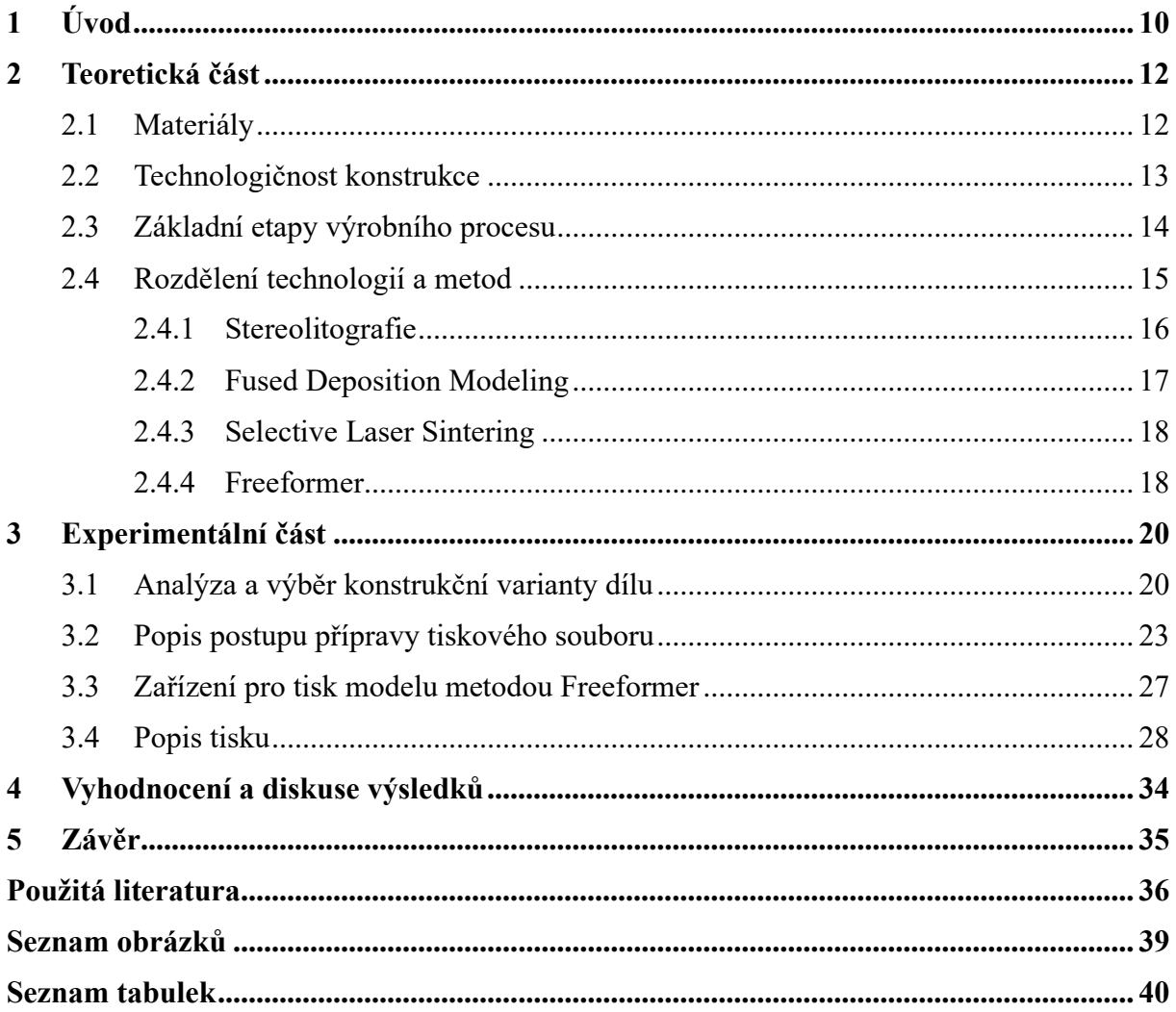

# **Seznam zkratek**

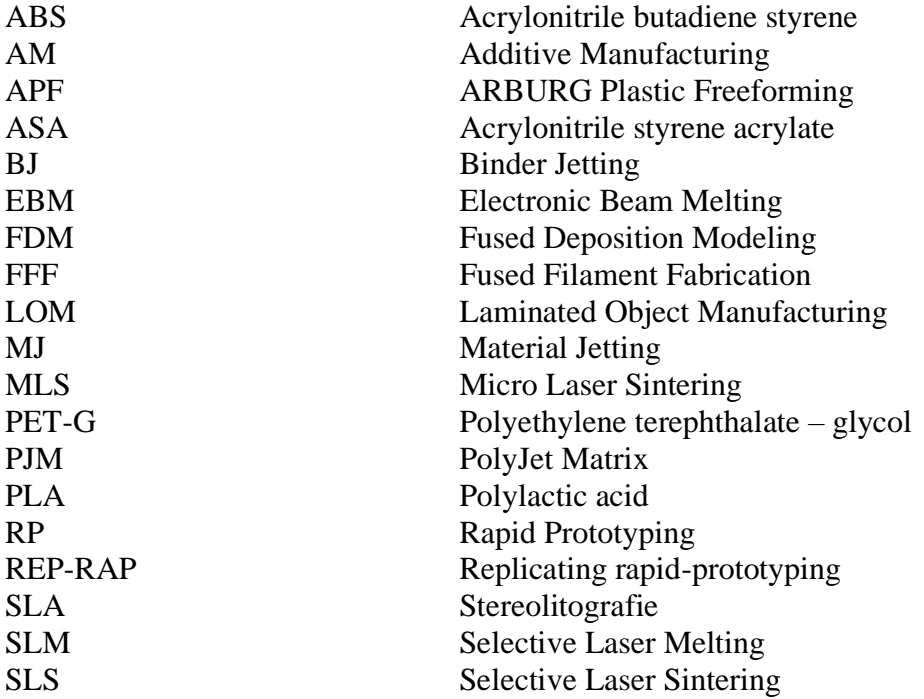

# <span id="page-9-0"></span>**1 Úvod**

Aditivní výroba (AM – Additive Manufacturing) nebo Rapid Prototyping (RP) a nebo také označení 3D tisk jsou běžné názvy pro technologii výroby prototypů nebo funkčních vzorků. Je nutné si uvědomit, že se pomalu rozrůstá aplikační použití těchto technologií ve všech průmyslových odvětvích například v leteckém průmyslu, zdravotnictví a to zejména v zubním lékařství, strojírenství, automobilovém průmyslu a dalších. Jedná se o jednu z moderních technologií v rozvoji světa, jejichž možnosti vývoje, efektivita a použití budou rozhodovat o budoucím úspěchu jednotlivých zemí.

Aditivní výroba je proces, kde vytváříme z počítačových dat 3D modelu aplikací vybraného technologického způsobu fyzický trojrozměrný model. Technologie umožňuje výrobu složitých dílů například z kovů, plastů, skla, keramiky a různých dalších materiálů. Pomocí personalizace dílů aditivní výroba umožňuje individuální výrobu dílů.

Podle průzkumu společnosti Admasys International z roku 2021 se aditivní výroba používá převážně ve velkých firmách, které čítají více jak 250 zaměstnanců. Pokud bychom to aplikovali na ČR, tak z toho vyplývá, že jenom 26 % velkých podniků v ČR ji používá ke své činnosti. Nicméně ve firmách roste zájem používat tuto technologii. [1]

V počátcích této technologie bylo hlavním účelem co nejrychleji vytvořit prototypy, které sloužily především k představě o návrhu a testování před konečným výrobkem. To je důvod, proč je dodnes známá tato výrobní metoda jako Rapid Prototyping. [2]

První doložené zmínky o 3D tisku pocházejí z Japonska z počátku 80. let minulého století. Pokusil se o to v roce 1981 Hideo Kodama, který přišel s využitím pryskyřice, kterou nanášel vrstvu po vrstvě a následně ji polymerizoval UV světlem. Tato technologie je považována za předchůdce nynějších tiskáren s technologií Stereolitografie (SLA). Ale patent si Hideo Kodama na vymyšlenou technologii nebyl schopen podat v řádném termínu.

Následně v roce 1984 přišel francouzský tým, který vedl Alain le Méhauté. Původně se věnoval výzkumu o fraktální geometrii, kde chtěl dokázat svým kolegům, že má pravdu s rovnicemi o fraktálních objektech. Potřeboval vytvořit model, na kterém by to dokázal. Diskutoval to s Olivier de Wiite, který potvrdil, že když dva lasery překříží, tak se z monomeru stane polymer. Nakonec díky Jean-Claude Andrému se jim podařilo vytvořit první objekt, a to točité schodiště. Tuto metodu si nechali patentovat v lednu 1986 a to tři týdny před Američanem Chuckem Hullem, který vytvořil první 3D tiskárnu s názvem SLA–1 (viz obr. 1). Po udělení patentu na tuto novou výrobní metodu Chuck Hull založil firmu 3D Systems Corporation, aby mohl využívat metodu SLA a začít prodávat tiskárny s touto metodou.

Mezitím v roce 1987 přišel Carl Deckard s patentem na technologii Selective Laser Sintering (SLS), která je založená na spékání jemného prášku laserem.

A v neposlední řadě v roce 1988 Scott Crump, který se pokoušel ve své garáži vyvinout stroj, který měl automaticky vytvářet 3D objekty, vymyslel postup, kdy by proces modelování mohl být automatický, pokud by tavná pistole byla připojena k robotickému systému v souřadném systému XYZ. Tím vznikla nová metoda Fused Deposition Modeling (FDM) nebo taky zvaná Fused Filament Fabrication (FFF) s tím rozdílem, že FDM je registrovaná značka a ostatní výrobci ji nesmějí používat. FDM byla patentována v roce 1989 a je to i nyní nejběžnější forma 3D tisku. První tiskárna založená na technologii FDM byla vytvořena Scottem v roce 1992 a velmi brzo potom spolu se svou ženou založili společnost Stratasys. [3] [4]

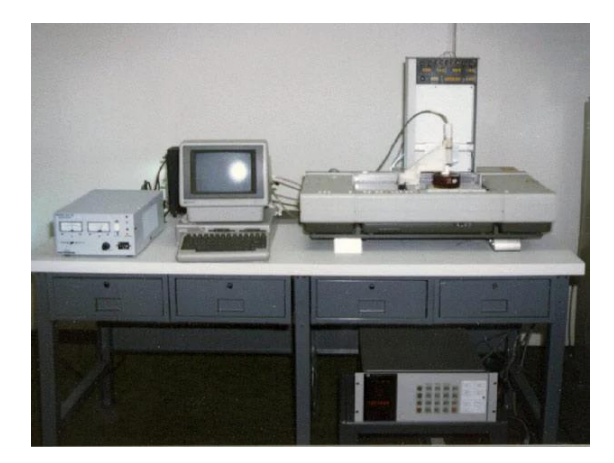

*Obr. 1 Tiskárna SLA-1 [4]*

<span id="page-10-0"></span>V následujících letech byly představeny další technologie jako je třeba Selective Laser Melting (SLM), což bylo první spékání hliníkových a titanových prášků, Laminated Object Manufacturing (LOM), PolyJet, kde je použitá speciální tisková hlava, která nanáší polymerní materiál, projekt RepRap samo-replikační tiskárna (viz obr. 2) a další. [5] [6] [7]

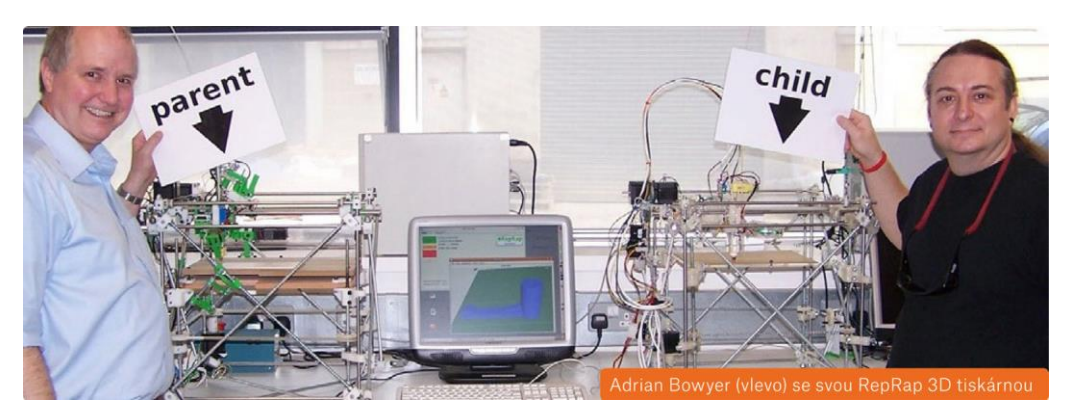

*Obr. 2 Tiskárna RepRap [2]*

<span id="page-10-1"></span>Aditivní technologie se v současné době rychle rozvíjí a jejich role je stále důležitější jak v průmyslu, tak i ve vědě a výzkumu, anebo dalších odvětvích. Díky nástupu nových materiálů a pokročilých procesů tisku umožňují aditivní technologie vytvářet díly s vyšší pevností, odolností vůči teplotním a chemickým vlivům. Zároveň se stále vyvíjejí metody, které dokážou tisknout přesněji a rychleji. Technologie 3D tisku se díky novým společnostem a z toho plynoucí konkurenci rychle zjednodušily a zlevnily. S dostupností 3D tisku a snižováním cen se také výrazně změnila kvalita a jednoduchost tohoto výrobního procesu a dnes si díl např. z plastu může vytisknout téměř každý. [8] [9] [10] [11]

# <span id="page-11-0"></span>**2 Teoretická část**

Na základě zadání a cíle bakalářské práce je úvodní teoretická část zaměřena na rešerši poznatků v oblasti aditivních technologií. V první části jsou popsány potřebné materiály, dále na to navazuje technologičnost konstrukce, etapy výrobního procesu a zakončuje to přehled vybraných metod aditivních technologií. U vybraných metod je popsán základní princip, jejich výhody a nevýhody.

#### <span id="page-11-1"></span>**2.1 Materiály**

Materiály jsou klíčovým prvkem pro každou vybranou metodu technologie. S rostoucí oblíbeností 3D tiskáren roste také nabídka nových materiálů s různými barvami nebo speciálními vlastnostmi. V současné době máme vstupní materiál v různých formách (materiál v podobě tiskové struny, tekutý materiál, materiál ve formě jemného prášku, pryskyřice, granulový materiál, pelety). Díky tomu se můžeme setkat se širokým spektrem materiálů jako je například beton, keramika, různé druhy kovů, plasty, čokoláda, vosk a další. [2] [14] [27]

Z důvodu nákladů, dostupnosti a flexibility jsou nejvíce rozšířené plasty. Mezi nejpoužívanější plasty patří PLA (polylactic acid – polymléčná kyselina), ABS (acrylonitrile butadiene styrene) a PET-G (polyethylene terephthalate  $-$  glycol) [14]

Materiál PLA (viz obr. 3) je nejčastěji používaný pro metodu FDM a jako jediný je vyroben z kukuřičného škrobu a je tak biologicky rozložitelný. Existuje několik důvodů, proč je materiál PLA tak populární. Jedním z nich je nízká teplota tání, díky čemuž není potřeba vynaložit tolik energie k natavení materiálu, ale zároveň má nízkou mechanickou pevnost. PLA má taky nízkou teplotní roztažnost, což brání zkroucení při tisku a dobře přilne ke stavební platformě. [31]

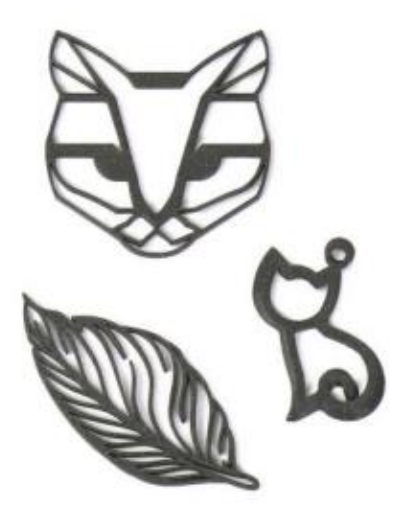

*Obr. 3 Ukázka výtisku z PLA [2]*

<span id="page-11-2"></span>Materiál ABS, který je předchůdce materiálu ASA (Acrylonitrile styrene acrylate) a má oproti PLA vyšší teplotu tání a lepší odolnost proti povětrnostním vlivům a UV záření. Výhodou je velká houževnatost a teplotní odolnost materiálu. Díky své houževnatosti a teplotní odolnosti je vhodný pro tvorbu dílů ve strojírenství. Avšak nejlepší využití materiálu ABS je v tisku levných technických dílů, které potřebují dobrou teplotní a mechanickou odolnost a vyhlazení acetonem (viz obr. 4). [32] [33]

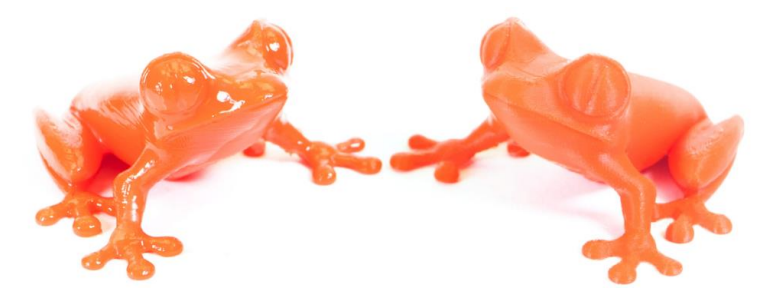

*Obr. 4 Ukázka výtisku z ABS vyhlazený acetonem [32]*

<span id="page-12-1"></span>Další vhodný materiál pro 3D tisk je PET-G, který je levný, snadno tisknutelný a díky tomu je vhodný pro začátečníky. Nabízí lesklý povrch, houževnatost, dobrou tepelnou odolnost a kvůli malé tepelné roztažnosti se i téměř nekroutí. Díly z tohoto materiálu se využijí hlavně při tisku mechanických dílů, držáků, svěráku a dalších (viz obr. 5). Přidáním glykolu během výrobního procesu se upravují vlastnosti PET a činí materiál méně křehkým a snadněji tisknutelným. [34]

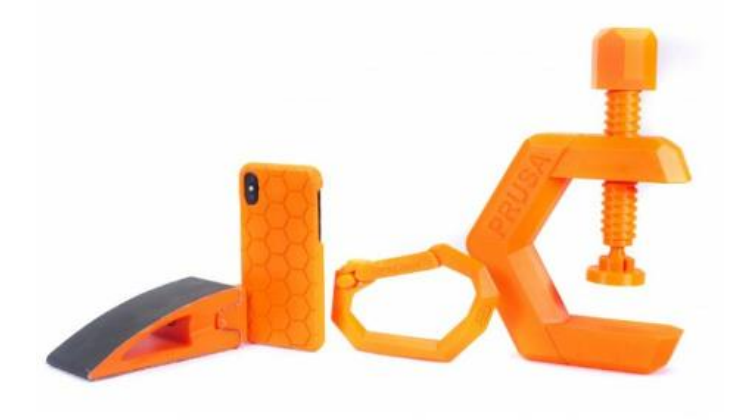

*Obr. 5 Ukázka výtisku z PET-G [34]*

### <span id="page-12-2"></span><span id="page-12-0"></span>**2.2 Technologičnost konstrukce**

Při navrhování a modelování plastových dílů je vhodné dodržovat pár zásad, kvůli zajištěné lepší kvality výrobků. Klíčovým faktorem při tisku je hlavně orientace dílu, ta ovlivňuje několik důležitých vlastností výsledného produktu, včetně přesnosti tvaru a rozměrů, doby celkového tisku, pevnosti a spotřebovaného materiálu na podpůrné konstrukce. Volba podpůrných konstrukcí by měla být až jako poslední možnost, protože zvyšuje náklady a prodlužuje dobu tisku. Správná orientace může rovněž minimalizovat dodatečné úpravy povrchu. Vhodné a nevhodné použití orientace je vidět na obr. 6.

<span id="page-12-3"></span>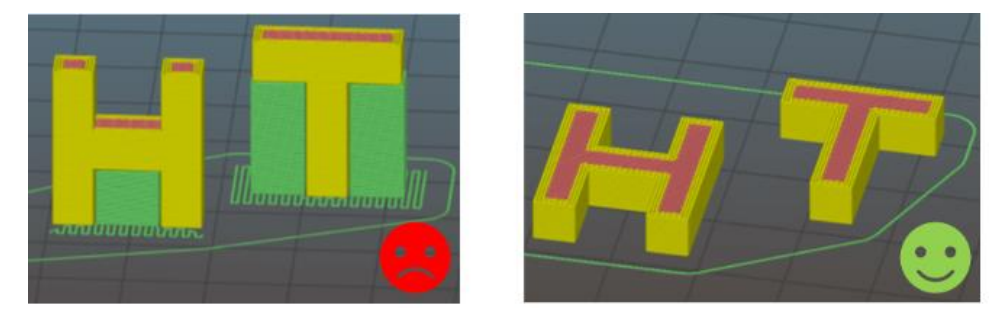

*Obr. 6 Ukázka vhodnosti orientace [35]*

Při větším sklonu než 30° hrozí, že se stěna může zdeformovat. Je důležité pamatovat, že ve směru rovnoběžném s vrstvami má díl menší pevnost než kolmo na vrstvy.

Dále závisí na minimální tloušťce stěn, která závisí na nastavených parametrech tisku, použitém materiálu a typu použité technologie. Obecná doporučení stanovují, že tloušťka stěny by měla být čtyřikrát větší než tloušťka jedné vrstvy. Avšak i přesto je možné vytisknout tenčí stěny. V horizontálním směru se obvykle doporučuje minimální tloušťka 1,5 mm, zatímco ve vertikálním směru je preferováno alespoň 1 mm.

Z hlediska dílu jsou důležité také otvory a kanály. Pokud jde o jejich velikost, ve svislém směru by měly mít otvory minimální průměr 1 mm, zatímco ve vodorovném směru minimálně 2 mm. Maximální průměr otvorů ve svislém směru není omezen, ale ve vodorovném směru je doporučeno, aby otvory neměly průměr větší než 10 mm, aby nedocházelo k problémům s převisem. A ty není možné vytisknout bez použití podpor (viz obr. 7).

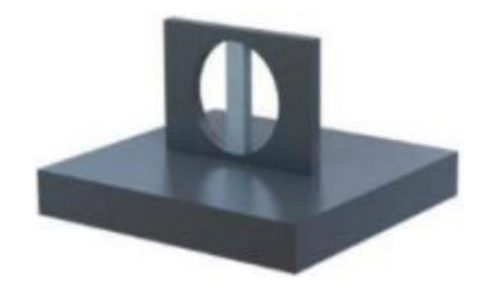

*Obr. 7 Ukázka otvoru s podporou [35]*

<span id="page-13-1"></span>Pro lepší mechanické vlastnosti má rozhodující vliv stupeň výplně. Stupeň výplně ovlivňuje, jak dobře díly odolávají tlakovým silám. Proto se obvykle doporučuje stupeň výplně v rozmezí 20-40 %. [2] [35]

### <span id="page-13-0"></span>**2.3 Základní etapy výrobního procesu**

Jedná se o osm základních kroků, které jsou nutné k prvotnímu vytvoření 3D modelu. Kroky vedou od virtuálního modelu k fyzickému 3D dílu. Na obr. 8 je stručně zobrazen výrobní proces AM.

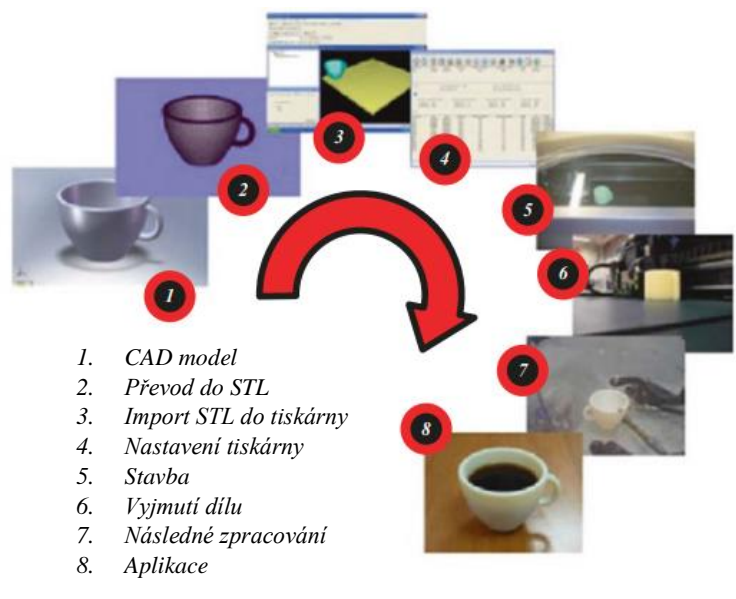

<span id="page-13-2"></span>*Obr. 8 Osm kroků výrobního procesu [7]*

Pro každý díl je potřeba před tiskem vytvořit 3D digitální model, který lze vytvořit naskenováním nebo pomocí 3D softwarových programů, např. Fusion 360, SolidWorks, AutoCad a další.

Při vkládání souboru do tiskárny, musí být zvolena správná velikost, umístění na podložce a orientace pro tisk. Skoro všechny tiskárny tisknou ze souboru STL, který dokáže vytvořit téměř každý CAD software. U některých tiskáren převod do souboru STL není třeba, protože CAD software už může být kompatibilní s tiskárnou.

Při dokončení tisku a následném vyjmutí z tiskárny mohou na dílu zůstat podpůrné prvky, které je potřeba odstranit. Některé práce mohou vyžadovat úpravu povrchu jako je třeba nátěr. Tento krok bývá časově náročný, pracný a hlavně nákladný. Následné zpracování závisí především na použité technologii. Ukázka různé aplikace lze vidět na obr. 9. [7]

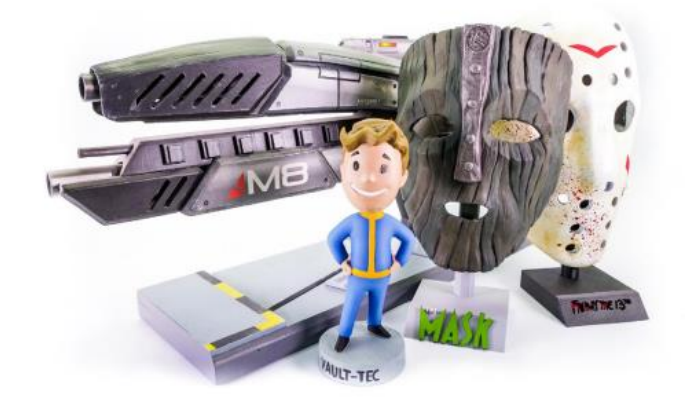

*Obr. 9 Ukázka aplikace [2]*

### <span id="page-14-1"></span><span id="page-14-0"></span>**2.4 Rozdělení technologií a metod**

Aditivních technologií a metod v současnosti existuje celá řada. Základní přehled je uveden v Tab. 1. Odlišují se použitými materiály a způsobem nanášení jednotlivých vrstev. Jednotlivé metody jsou klasifikovány dle mezinárodní normy ISO/ASTM 52900:2021. [13]

| Metoda výroby                    | <b>Zkratka</b> | <b>Princip</b>                   |
|----------------------------------|----------------|----------------------------------|
| Stereolithography                | SLA.           | Zapékání tekutého kompozitu      |
|                                  |                | pomocí laserového paprsku.       |
| <b>Fused Deposition Mode-</b>    | FDM / FFF      | Roztavený materiál se nanáší     |
| ling/Fused Filament Fabrication  |                | přímo z tiskové hlavice v tenké  |
|                                  |                | vrstvě na sebe.                  |
| Laminated Object Manufactu-      | <b>LOM</b>     | Vrstvy jsou vyřezávány např.     |
| ring                             |                | z plastu a potom plošně přilepo- |
|                                  |                | vány k sobě.                     |
| <b>Electronic Beam Melting</b>   | EBM            | Vytvrzování titanového prachu    |
|                                  |                | pomocí usměrněného proudu        |
|                                  |                | elektronů.                       |
| <b>Selective Laser Melting</b>   | SLM            | Kovový materiál se pomocí la-    |
|                                  |                | seru úplně roztaví a nanáší se   |
|                                  |                | v jednotlivých vrstvách na sebe. |
| <b>Selective Laser Sintering</b> | <b>SLS</b>     | Zapékání práškové formy mate-    |
|                                  |                | riálu pomocí laserového paprsku. |

*Tab. 1 Shrnutí jednotlivých metod [14]*

| <b>Binder Jetting</b>   | BJ         | Pojivem spojovaný v tenké<br>vrstvě prášek, který je vytlačován<br>z tiskových hlavic. |
|-------------------------|------------|----------------------------------------------------------------------------------------|
| <b>Material Jetting</b> | MJ         | Tavení vosku pomocí ochlazo-<br>vání a následného tuhnutí na<br>platformě.             |
| Micro Laser Sintering   | <b>MLS</b> | Mikro laserové spékání kovů.                                                           |
| PolyJet Matrix          | <b>PJM</b> | Pomocí UV lampy je vytvrzován<br>vytlačovaný fotopolymer z tisko-<br>vých hlavic.      |

*Tab. 1 Shrnutí jednotlivých metod [14]*

Za hlavní výhodu aditivních technologií lze považovat výrobu tvarově velice složitých součástí. Dále se jedná o velice jednoduchou přípravu výroby a proces je plně automatický. Současně lze kombinovat více materiálů. Další výhodou je snížení nákladů, neboť odpadá cena za formy, nástroje a hlavně je to udržitelná technologie, protože při tvorbě dílu vzniká minimum odpadu. Současně se jedná o rychlejší a flexibilnější proces na výrobu prototypů. Nevýhodou je horší rozměrová a geometrická přesnost, často horší kvalita povrchu a také horší mechanické vlastnosti. Stroje umožňují použít jen jednu danou metodu, nejsou univerzální. [15]

Bakalářská práce se svým zaměřením zabývá tiskem polymerního 3D modelu, proto se v dalším textu budu věnovat třem základním technologiím tisku a vybrané metodě:

- 1) Technologie vytvrzování tekutého materiálu metoda SLA
- 2) Technologie extruze metoda FFF/FDM
- 3) Technologie spékání práškového materiálu metoda SLS
- 4) Technologie ARBURG Plastic Freeforming Freeformer

#### <span id="page-15-0"></span>**2.4.1 Stereolitografie**

Je to jedna z nejstarších metod 3D tisku. Při této metodě vzniká model vytvrzováním tekuté fotopolymerické pryskyřice po vrstvách díky působení ultrafialového laserového paprsku. [2]

Tiskárny pracují s pohyblivou platformou, která se posune vždy po ztvrdnutí každé vrstvy, aby vytvořila místo pro další vrstvu. V úvodu tiskového procesu je stavební platforma umístěna ve vaně s kapalným fotopolymerem ponořená o jednu tloušťku vrstvy. Kde se vytvrzuje vrstva a zpevňuje pryskyřice pomocí ultrafialového záření. Směr ultrafialového paprsku je řízen sadou zrcadel. Deska se vrací do výchozí polohy po dokončení každé vrstvy a tento proces se opakuje až do vytvoření modelu. Celý princip lze vidět na obr. 10. [16] [17]

Fotopolymerizace je proces, kdy tekutá pryskyřice tuhne. Tímto procesem potom dochází ke zpevňování a vytváření pevných vazeb mezi částicemi. Fotopolymerace je nevratný proces, tudíž model nelze zpět přeměnit do tekuté podoby. [17]

Po dokončení tisku nejsou modely připravené k okamžitému použití, protože zůstávají měkké a lepivé. Doporučuje se čištění objektu v izopropylalkoholu a následné vytvrzení pomocí UV světla. [2]

Tato metoda 3D tisku je stále dostupnější a mezi všemi nejoblíbenější. Jedním z hlavních faktorů je vytváření přesných výtisků s ostrými detaily a hladkými povrchy. SLA je využívána v mnoha různých oblastech, jako je zubní lékařství, modelářství, šperkařství a dalších. [18]

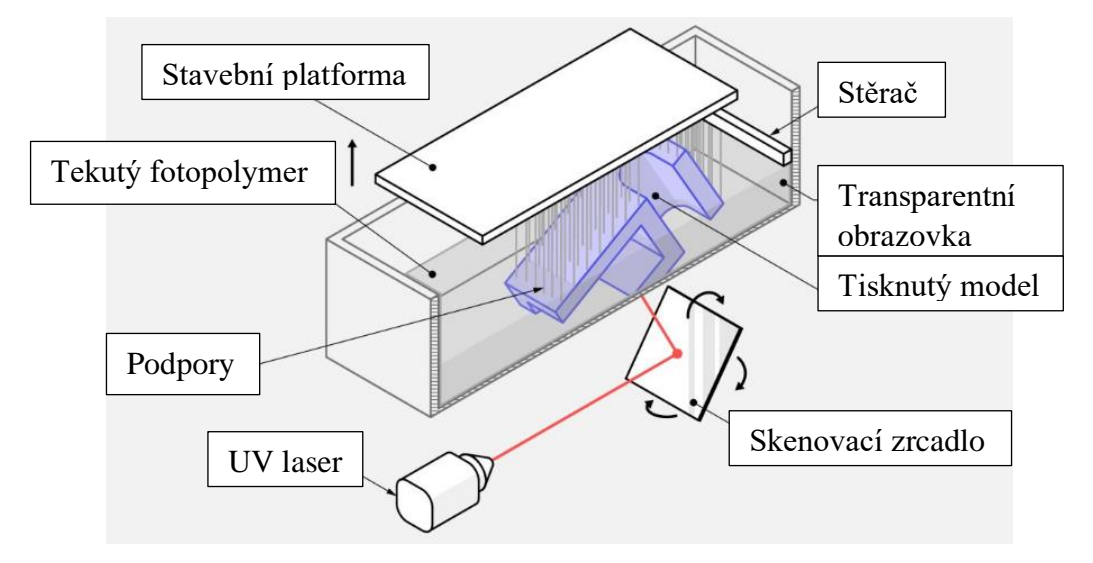

*Obr. 10 Princip metody SLA [17]*

<span id="page-16-1"></span>Největší výhodou je přesnost vyrobených dílů, dobrá povrchová drsnost a velký stavební objem. Na druhou stranu nevýhodou této technologie je toxicita kapalných pryskyřic. Je proto důležité se vyvarovat kontaktu s kůží a inhalaci výparů. Dále jako nevýhoda jsou dočasné podpory, které je potřeba po dokončení dílů odstranit. [2] [17]

#### <span id="page-16-0"></span>**2.4.2 Fused Deposition Modeling**

Metoda FDM nebo také nazývaná FFF je technologie, kde tisková hlava přímo nanáší roztavený termoplast v tenké vrstvě na sebe. Po nanesení potřebné části materiálu, se tisková hlava posune po ose Z nahoru o tloušťku dané vrstvy. Daná vrstva je ochlazována vzduchem, což má za následek ztuhnutí materiálu. Takto pokračuje proces do vytvoření konečného modelu. Princip lze vidět na obr. 11. Termoplast je v podobě drátu neboli filamentu (vlákna). I tato metoda potřebuje dočasné podpory, které buď následně odstraníme nebo rozpustíme v rozpouštědle. Tato metoda je nejoblíbenější a nejdostupnější mezi "nováčky" v 3D tisku. [22] [23] [24] [25]

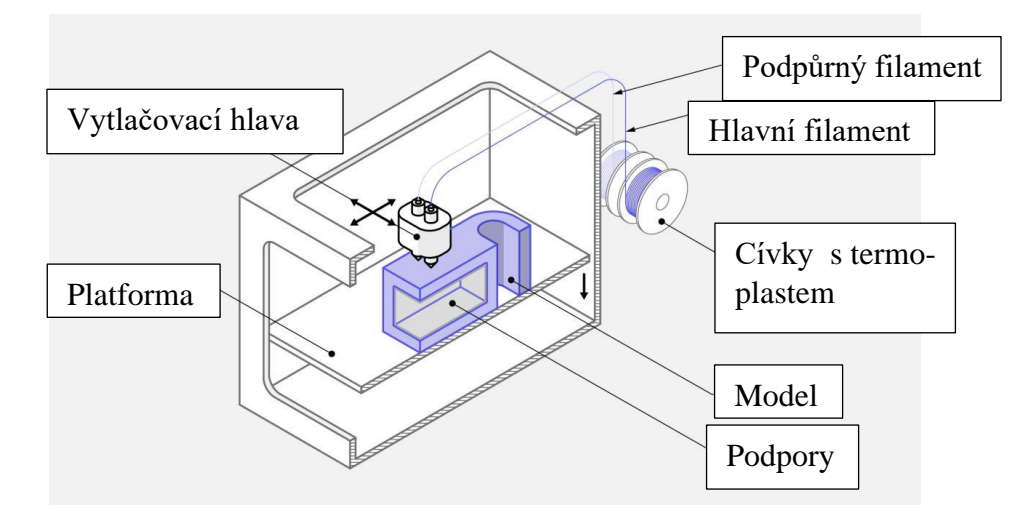

<span id="page-16-2"></span>*Obr. 11 Princip metody FDM/FFF [21]*

Dostupnost a nízké náklady jsou pro tuto metodu typické a jsou velkou výhodou. Dále vyhotovené díly dobře odolávají chemikáliím a teplu. Naopak nevýhodou je delší čas zpracování díky průtoku materiálu ve vytlačovací hlavě, který nelze urychlit a také jsou vidět jednotlivé tištěné vrstvy. [23] [25] [26]

### <span id="page-17-0"></span>**2.4.3 Selective Laser Sintering**

Je metoda založená na spékání tenké práškové vrstvy, pomocí výkonného laserového paprsku či jiným typu tepelné energie. Stroj v první řadě předehřívá práškový materiál na teplotu, která je blízko jeho bodu tání. Tento materiál je rovnoměrně rozprostřen po celé platformě. Poté pomocí laseru se prášek spéká a spojuje se s předchozí vrstvou. Platforma se následně posouvá po ose Z dolů a opět je na platformu nanesen práškový materiál v tenké vrstvě. Tento proces se opakuje, dokud model není hotový (viz obr. 12). Po dokončení tohoto procesu musí zásobník s práškem vychladnout a následně poté můžeme vytáhnout vytištěný model. Celý princip lze vidět na obr. 12. Model nakonec musíme podrobit dokončovacím operacím jako je očištění od nespečeného prášku pomocí stlačeného vzduchu. [19] [20] [21]

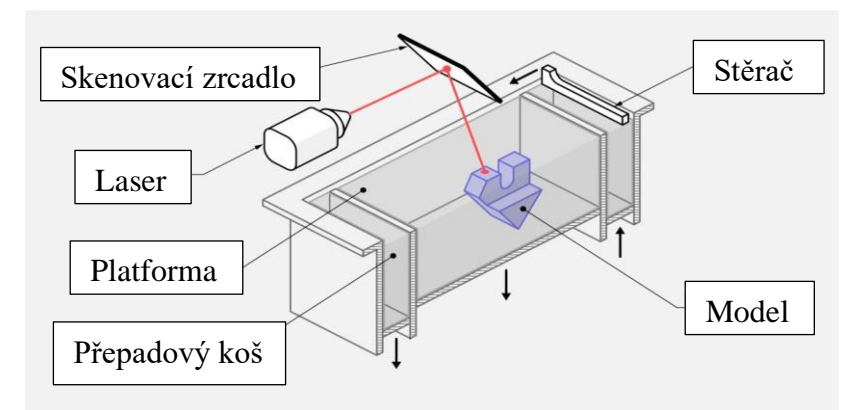

*Obr. 12 Princip metody SLS [21]*

<span id="page-17-2"></span>Velká výhoda je, že je model stále obklopen zbytkovým práškovým materiálem. Díky tomu nemusí být postaveny dočasné podpory a zbylý prášek se dá znovu použít. Technologie je vhodná pro výrobu funkčních dílů, díky svým mechanickým vlastnostem. Nevýhodou jsou potřebné dokončovací práce a povrchové úpravy, protože díl nemá po dokončení hladký povrch a jsou zde nutné další úpravy. A jsou také vyšší nároky na tiskárnu, především na prostor a energie. [19] [21]

#### <span id="page-17-1"></span>**2.4.4 Freeformer**

V roce 2014 v České republice společnost ARBURG představila novou 3D tiskárnu, která nese název Freeformer. Tato tiskárna byla první svého druhu, protože umožňuje tisknout přímo z plastového granulátu bez použití forem. To přináší nejen finanční úsporu, ale i ekologické výhody a hlavně široké materiálové možnosti.

Tiskárna freeformer pracuje na jiném principu než třeba tiskárny používající technologii FDM. Freeformer využívá technologii volného tvarování plastů ve zkratce APF (ARBURG Plastic Freeforming). Tato technologie začíná přívodem granulátu do speciálního šneku, kde je granulát taven na specifickou teplotu (viz obr.13). Následně je tavenina v podobě kapek vrstvu po vrstvě nanášena na stavební platformu.[28] [29] [30]

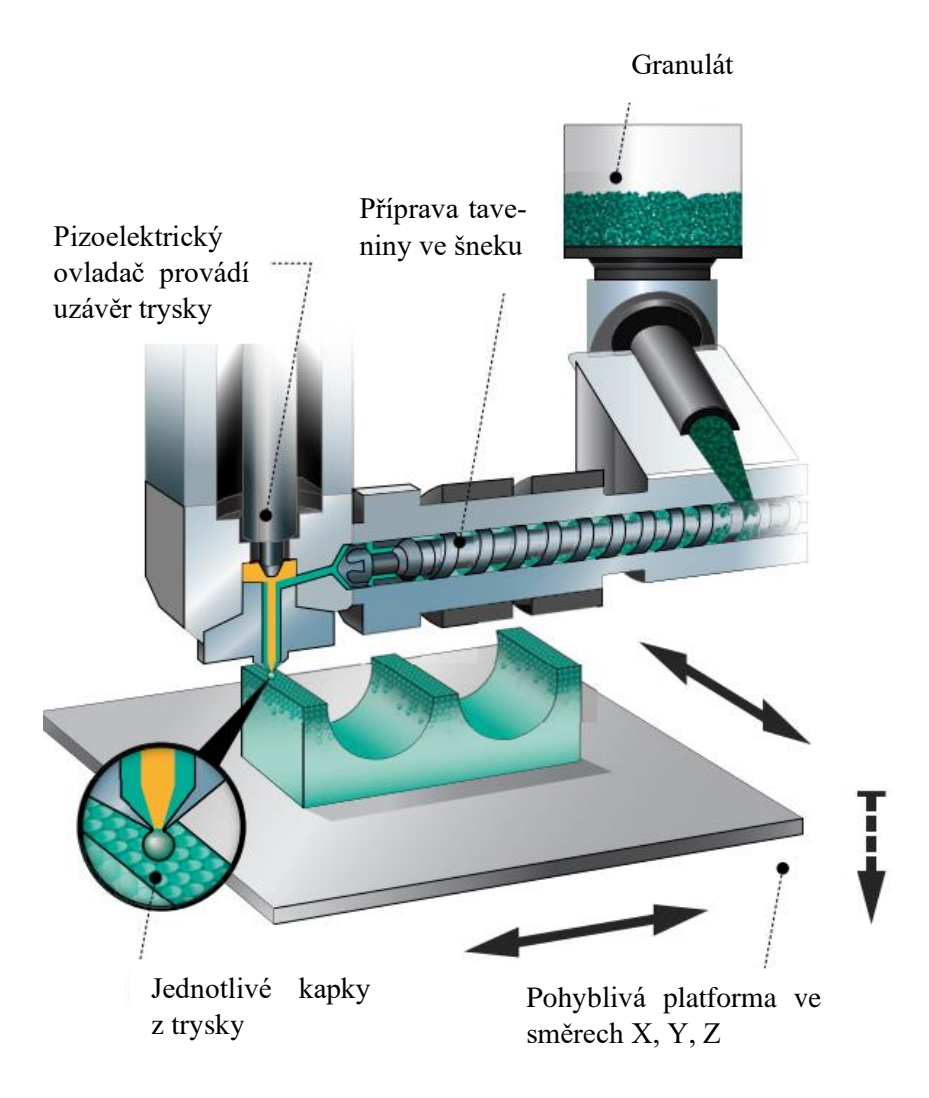

*Obr. 13 Princip metody Freeformer [30]*

<span id="page-18-0"></span>Tato technologie je vhodná pro tisk funkčních dílů, ale problémem není ani výroba dílů s pružným materiálem v kombinaci s ABS nebo jiným termoplastem (viz obr. 14). Klíčovou výhodou této technologie je, že umožňuje tisknout z různých druhů termoplastů a vytvářet malé detaily.

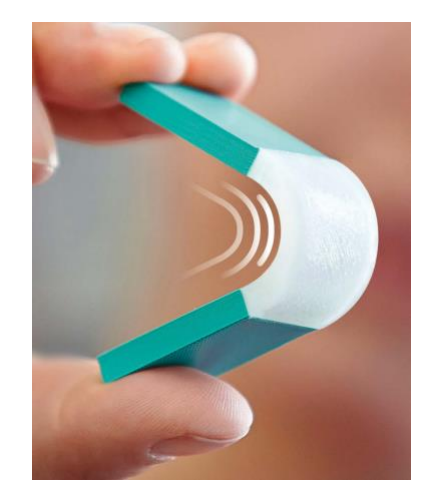

*Obr. 14 Kombinace materiálu [30]*

<span id="page-18-1"></span>Nevýhody technologie Freeformer zahrnují několik faktorů. Za prvé, počáteční investice může být významná. Další nevýhodou je omezená velikost tisknutých dílů, která je omezena velikostí platformy. [28] [29] [30]

# <span id="page-19-0"></span>**3 Experimentální část**

Experimentální část této bakalářské práce se věnuje v první fázi návrhu tvaru a konstrukci polymerního 3D dílu. Příprava modelu proběhne v programu Autodesk Fusion 360. Následuje převod do STL souboru a vytvoření tiskového souboru v software pro 3D tiskárnu Arburg Freeformer 2.3. Na závěr práce se daný model vytiskne pomocí technologie Freeformer.

#### <span id="page-19-1"></span>**3.1 Analýza a výběr konstrukční varianty dílu**

Při rozhodování o vhodném dílu pro bakalářskou práci bylo zvažováno několik možností. Mezi nimi byly píšťala, držák na telefon, USB flash disk ve tvaru granátu, zásobník sáčků na odpad pro domácí mazlíčky, držák na psací potřeby a záložka.

Po zvážení využitelnosti a dalších aspektů byl vybrán díl k tisku ve tvaru záložky s motivem sovy. Tato volba byla motivována hned několika faktory. Sova má roli jako symbol moudrosti a vzdělávání. Jsou tradičně vnímány jako chytrá zvířata a volba tohoto designu byla zamýšlena tak, aby evokovala získávání vědomostí a spojitost s učením. Mimo jiné byla záložka vybrána z praktických důvodů. Jakožto zastánce knižní formy literatury, je záložka považována za příjemný a estetický doplněk. Kvůli přehlednému okótování byl využit pohled zepředu, zleva, zdola, shora a detailní zobrazení A, B, C (viz obr. 15, obr. 16, obr. 17, obr. 18, obr. 19, obr. 20, obr. 21)

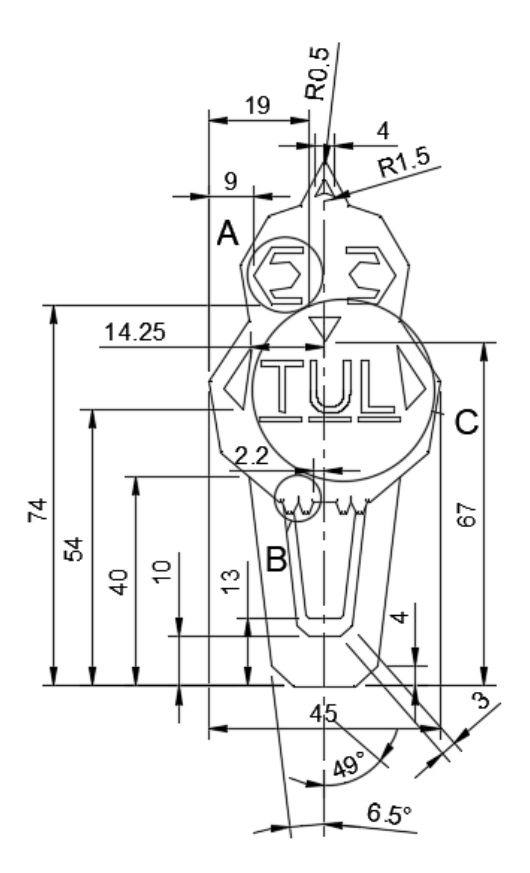

*Obr. 15 Pohled zepředu [vlastní]*

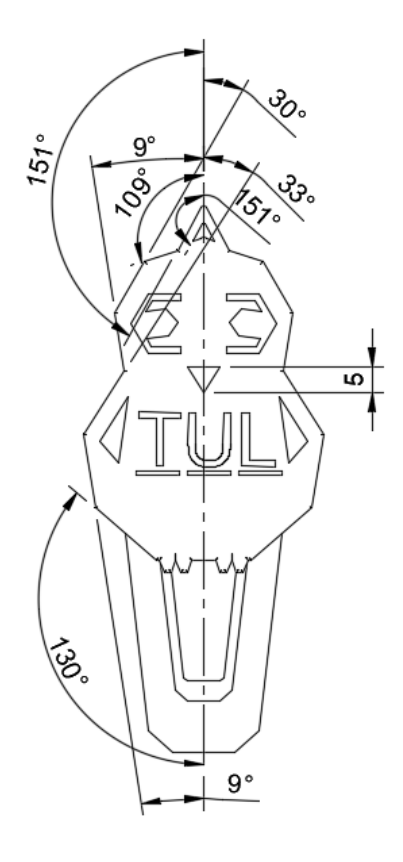

*Obr. 16 Pohled zepředu [vlastní]*

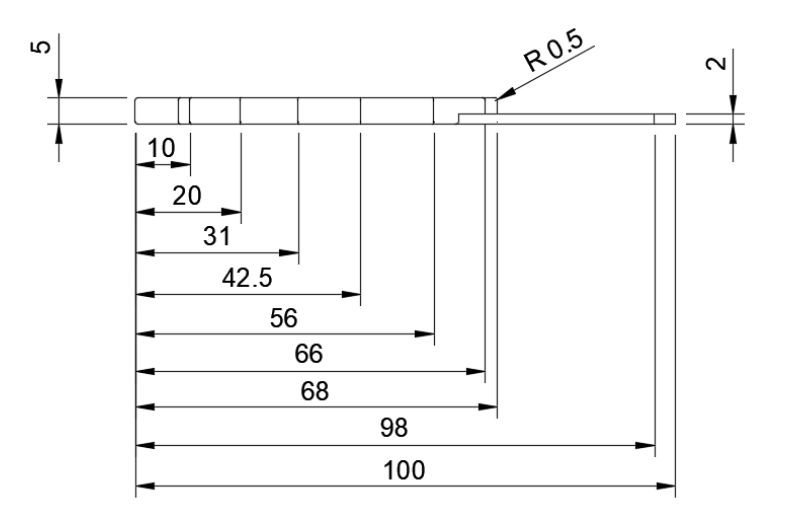

*Obr. 17 Pohled zleva [vlastní]*

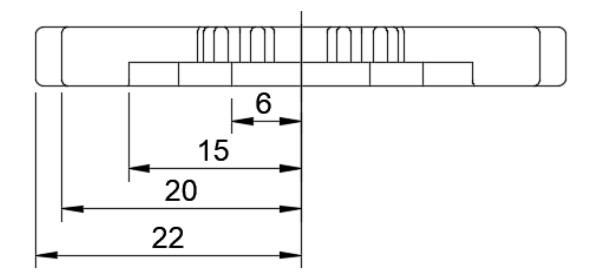

*Obr. 18 Pohled zdola [vlastní]*

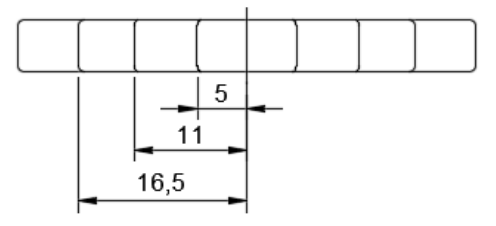

*Obr. 19 Pohled shora [vlastní]*

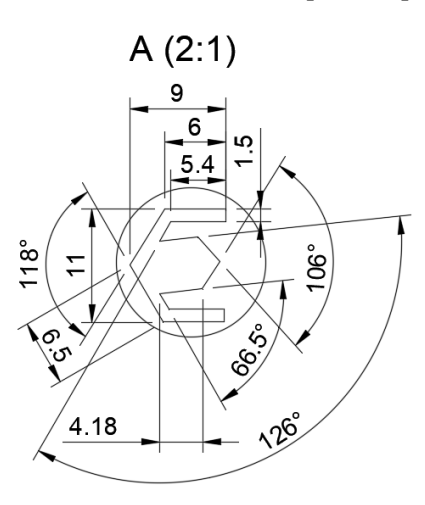

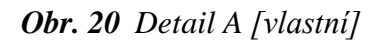

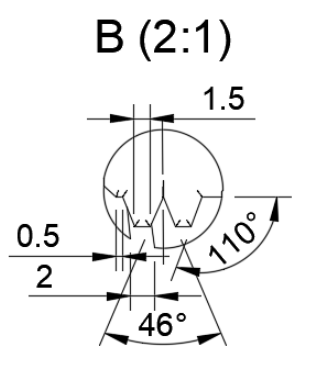

*Obr. 21 Detail B [vlastní]*

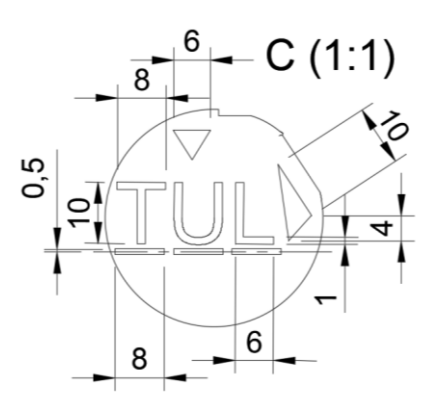

*Obr. 22 Detail C [vlastní]*

## <span id="page-22-0"></span>**3.2 Popis postupu přípravy tiskového souboru**

Po vytvoření modelu v Autodesk Fusion 360, byla data exportována do souboru ve formátu STL (viz obr. 23).

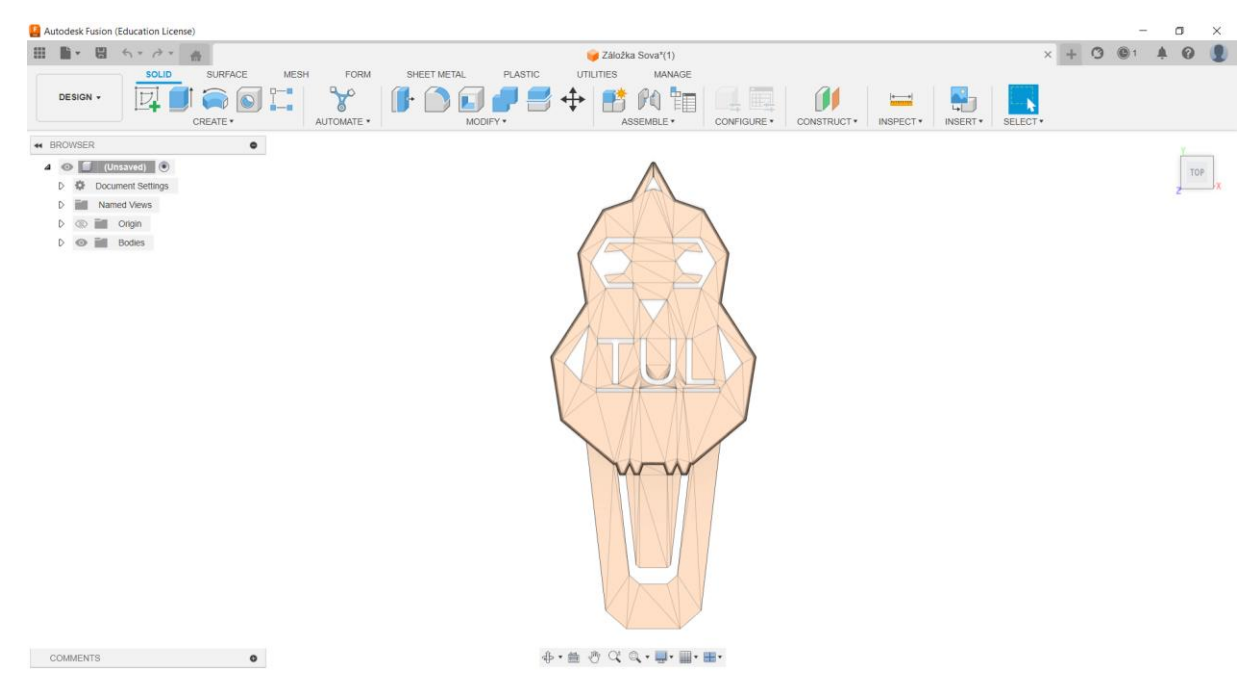

*Obr. 23 Model ve formátu STL [vlastní]*

<span id="page-22-1"></span>Soubor ve formátu STL byl následně načten v programu Arburg Freeformer 2.3. Při otevření programu se načte základní obrazovka (viz obr. 24). Kde se v levém horním rohu nachází *"New scene"*, který slouží pro založení nové prázdné scény.

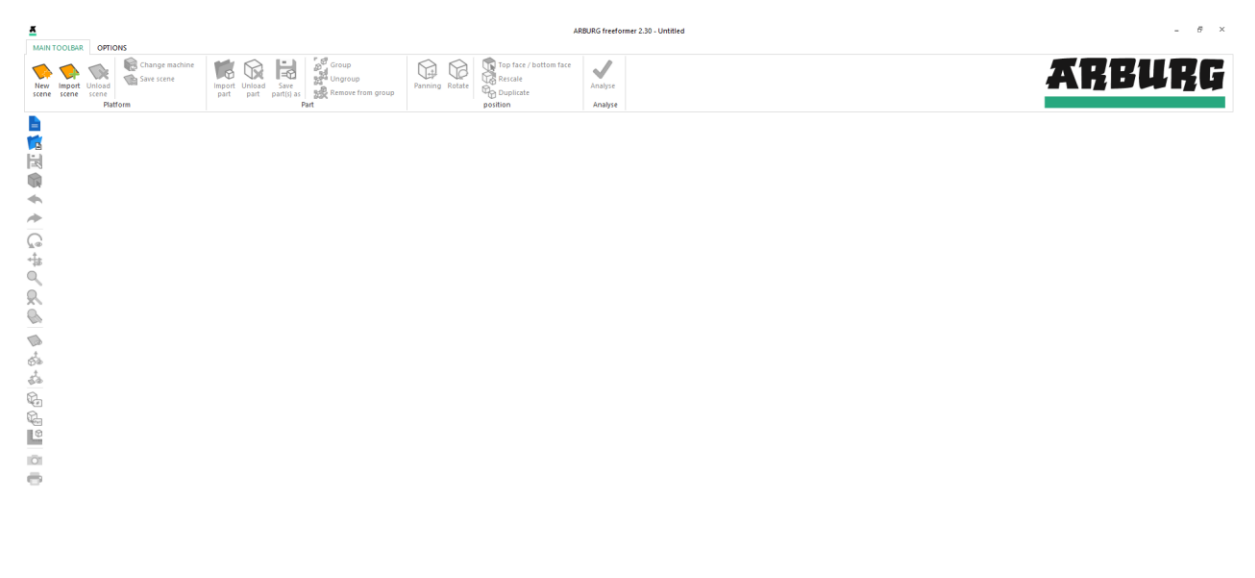

<span id="page-22-2"></span>*Obr. 24 Základní obrazovka v programu Arburg Freeformer 2.3. [vlastní]*

Po založení nové scény se zobrazí pracovní tisková plocha (viz obr. 25), kde žlutá oblast vymezuje dosah obou tiskových hlav najednou. V zelené a šedé oblasti je omezen tisk pouze jedné tiskové hlavy.

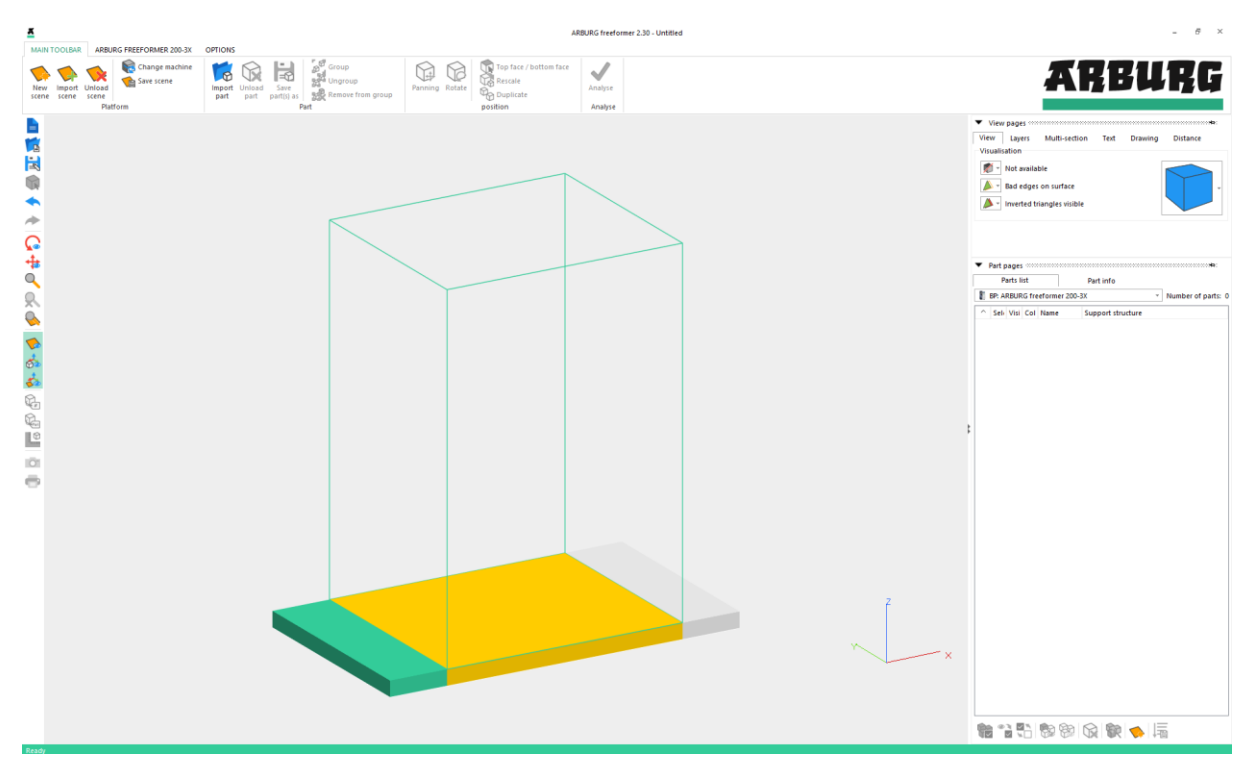

*Obr. 25 Pracovní plocha v programu Arburg Freeformer 2.3. [vlastní]*

<span id="page-23-0"></span>Do vytvořeného pracovního prostoru byl vložen model pomocí tlačítka *"Import part"* (viz obr. 26).

<span id="page-23-1"></span>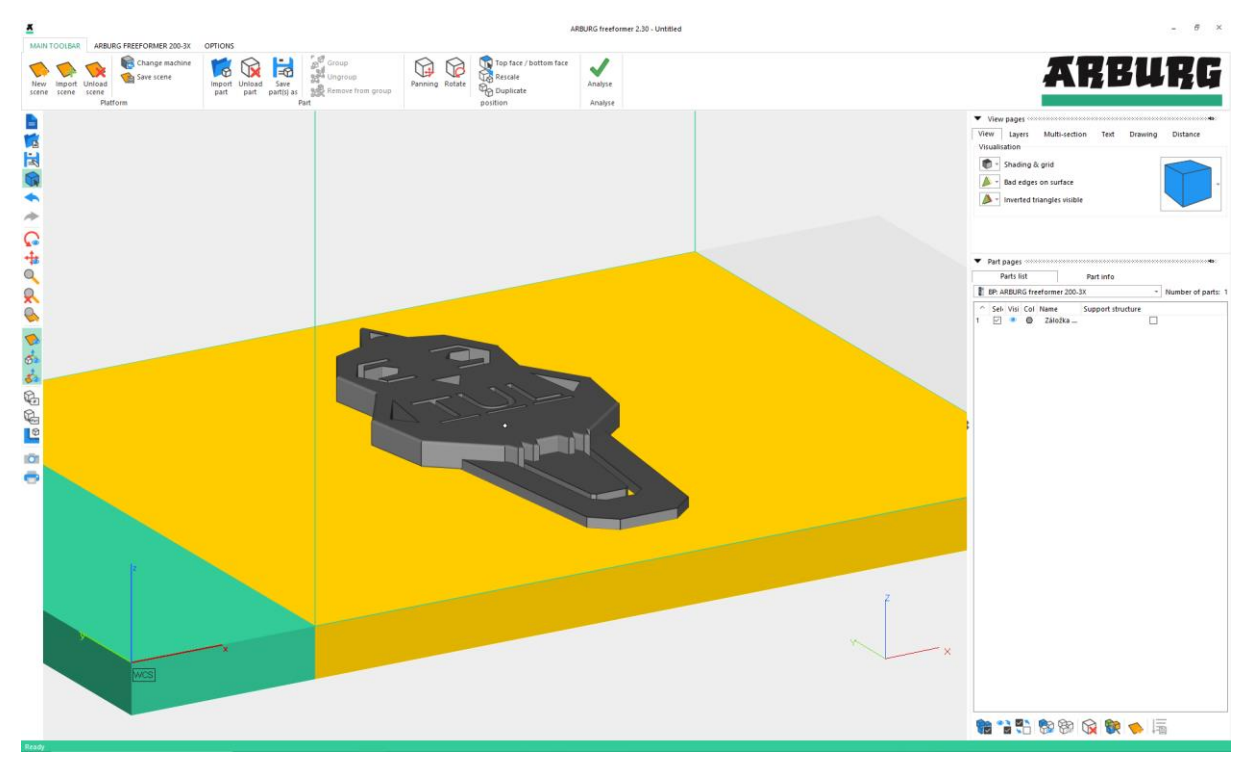

*Obr. 26 Pracovní plocha s importovaným modelem [vlastní]*

Model bylo potřeba ukotvit do nulové polohy pomocí funkce *"Top face / bottom face"*. Otevře se tabulka, kde lze nastavit ukotvení za horní, či spodní stranu. Model byl ukotven ke spodní straně (viz obr. 27) pomocí tlačítka "Select face".

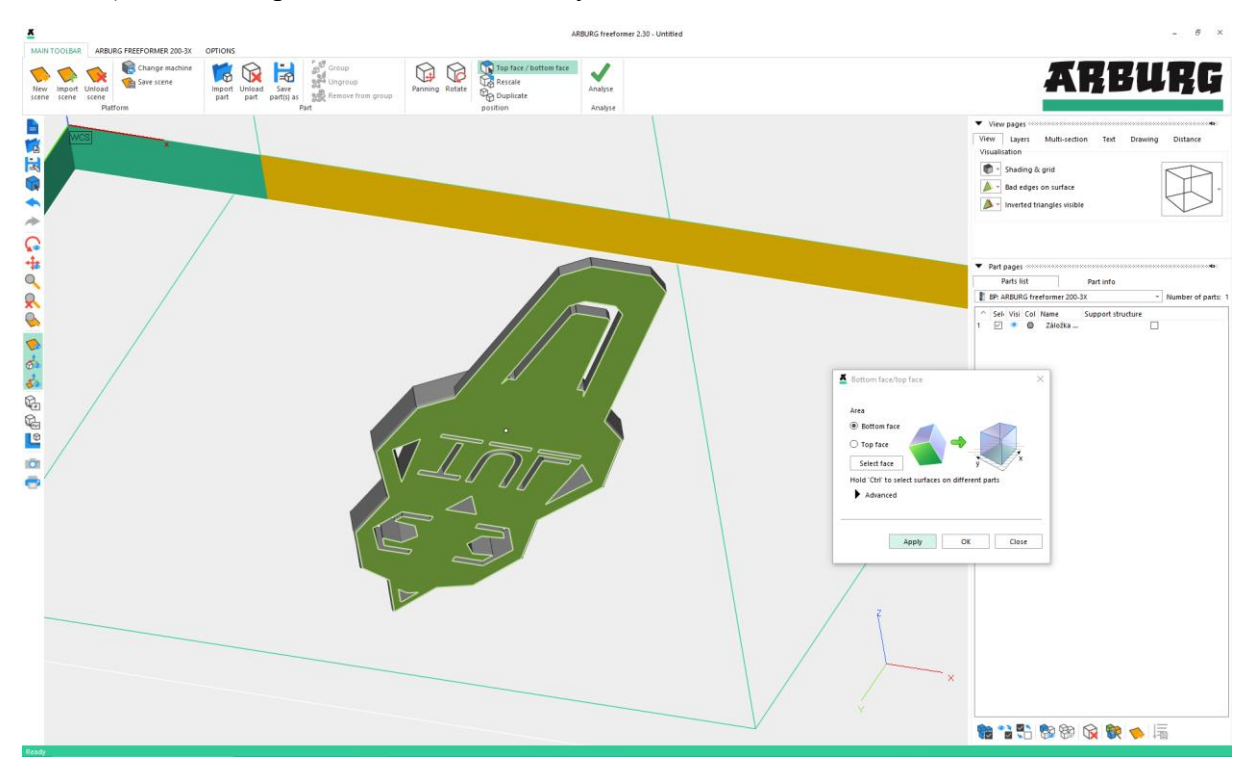

*Obr. 27 Výběr ukotvené strany [vlastní]*

<span id="page-24-0"></span>Po kontrole ukotveného dílu byly upraveny finální rozměry tištěného dílu. Software umožňuje okamžitou úpravu pomocí funkce "Rescale" (viz obr. 28). Upraven byl rozměr v ose x a díky zaškrtnutému políčku "Uniform scaling" se ostatní rozměry změnily v adekvátním poměru.

<span id="page-24-1"></span>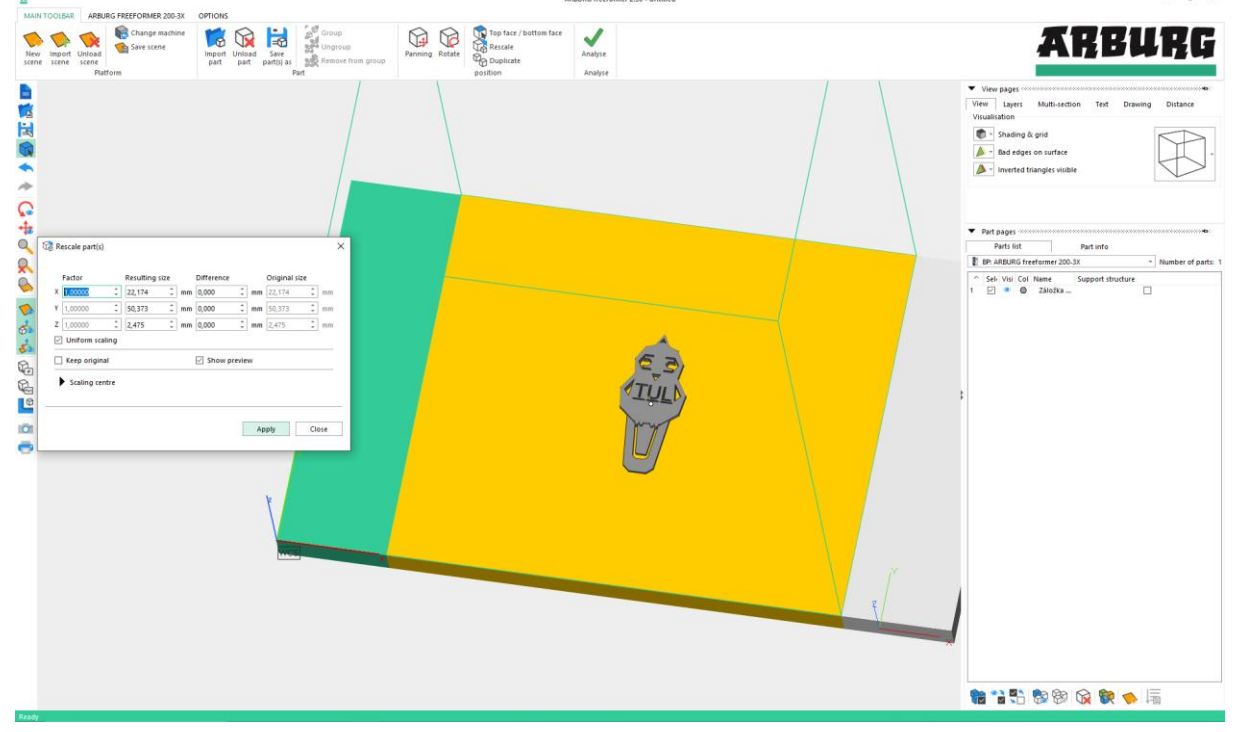

*Obr. 28 Úprava velikosti modelu [vlastní]*

V dalším kroku byla využita funkce "Duplicate". Tato funkce slouží k zvětšování, či zmenšování počtu modelů umístěných na pracovní ploše (viz obr. 29). V dialogovém okně je možné nastavit celkový počet modelů. Dále lze zvolit v osách X, Y, Z počet modelů a rozestupy mezi nimi. Pro demonstraci funkce byly zvoleny dva modely v ose X s rozestupem 5 mm.

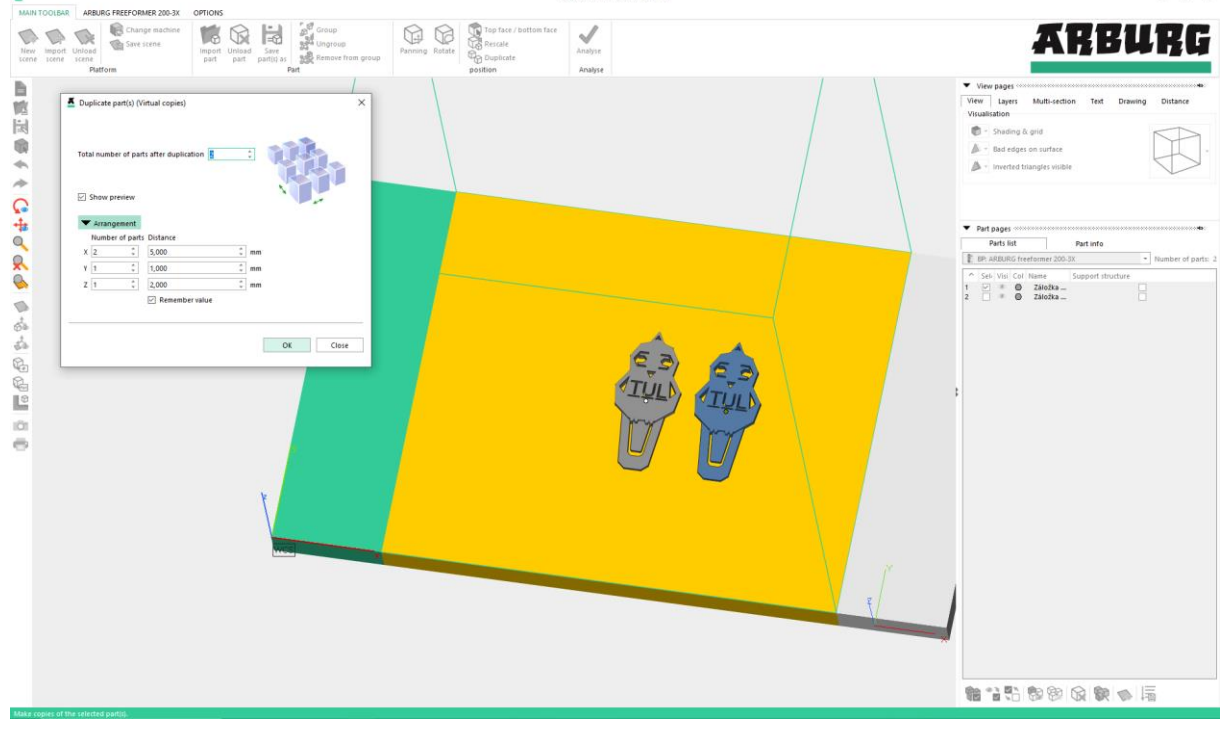

**Obr. 29** *Funkce* "Duplicate" [vlastní]

<span id="page-25-0"></span>V předposledním kroku před importem do tiskárny byla provedena nutná analýza tloušťky a celistvosti jednotlivých vrstev (viz obr. 30). K analýze slouží funkce "Analyse". Po kliknutí se objeví dialogové okno s výsledkem softwarového výpočtu, zda je díl vhodný k tisku.

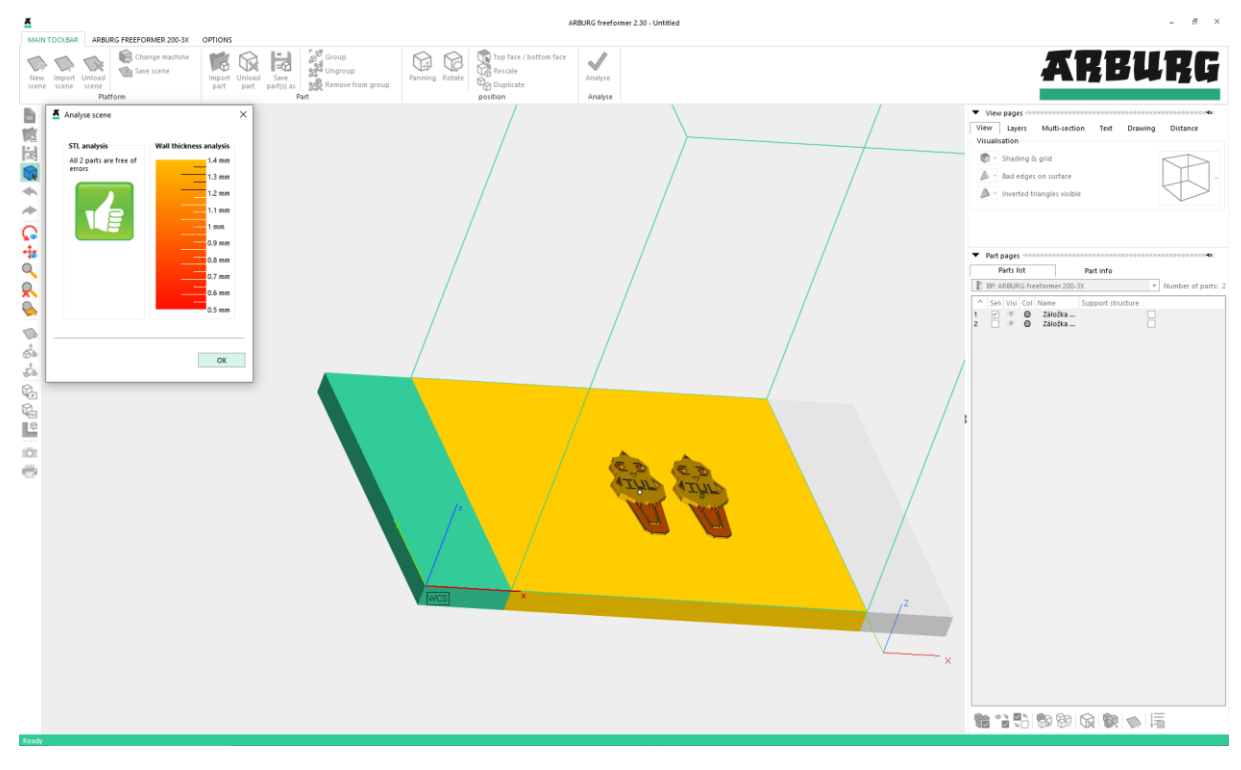

<span id="page-25-1"></span>*Obr. 30 Analýza tloušťky a kontrola celistvosti [vlastní]*

Na závěr procesu byl nastaven typ materiálu, v tomto případě byl zvolen materiál ABS Terluran GP35 0,20. Materiál se nastavuje v záložce *"Arburg Freeformer 200 - 3X"* pomocí funkce *"Build"* (viz obr. 31). Dále byla nastavena velikost tiskové kapky na 0,2 mm a zvolena možnost podpůrné struktury. Posledním krokem je vygenerování a uložení potřebných tiskových dat pro 3D tiskárnu.

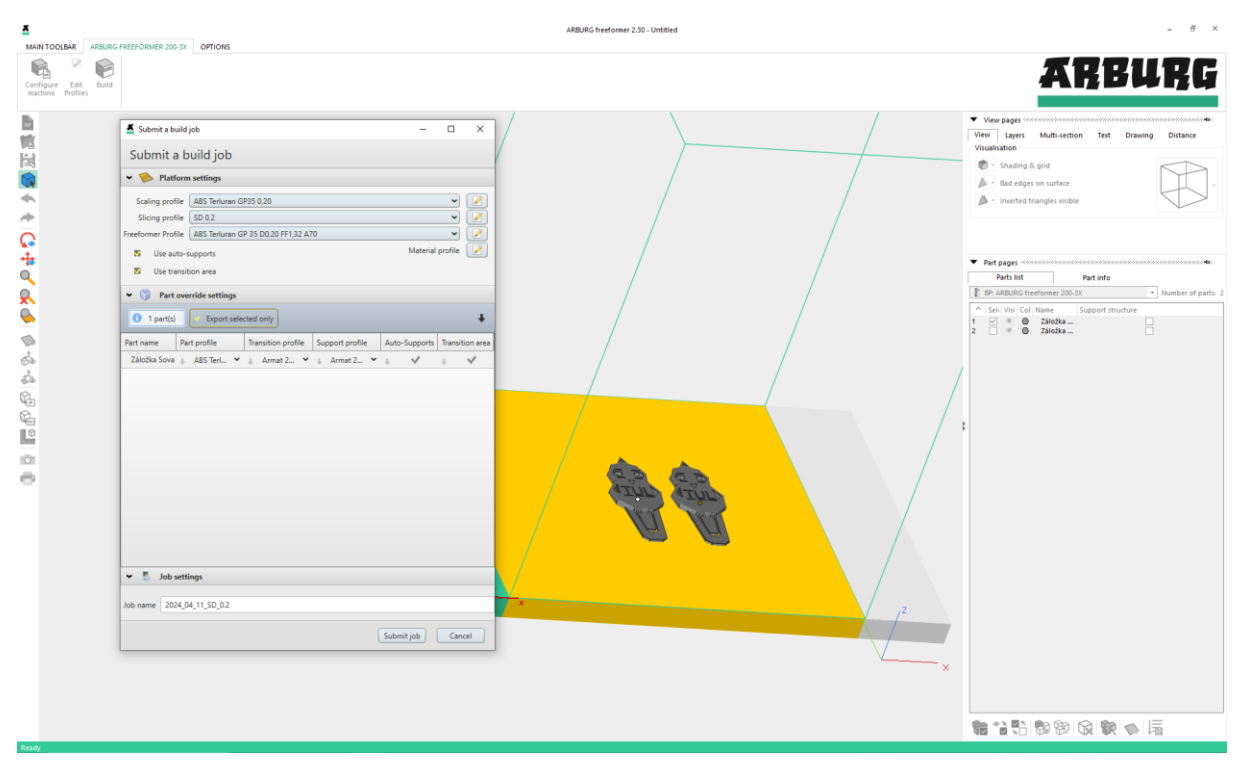

*Obr. 31 Výběr materiálu [vlastní]*

#### <span id="page-26-1"></span><span id="page-26-0"></span>**3.3 Zařízení pro tisk modelu metodou Freeformer**

Konečný tvarový model byl vyhotoven tiskárnou Freeformer 200 – 3X od firmy ARBURG GmbH + Co KG (viz obr. 32). Tato tiskárna využívá technologii volného tvarování plastů ve zkratce APF (ARBURG Plastic Freeforming), která začíná přívodem granulátu do speciálního šneku, kde je granulát taven na specifickou teplotu. Následně je tavenina vysokofrekvenčním taktovaným uzávěrem trysky nanesena v podobě drobných kapek vrstvu po vrstvě nanášena na stavební platformu. [30] [36]

Tiskárna freeformer 200 – 3X je zařízení o rozměrech 1884 x 800 x 1240 mm (V x Š x H). Využitelná velikost konstrukční komory (usable build chambre space) je max. 154 x 134 x 230 mm. Ta je vyhřívána na teplotu až 120 °C a uvnitř se nachází dvě tiskové hlavy. Standartně se konstrukční prostor dodává v provedení z ušlechtilé oceli. Výběr materiálu je prakticky neomezený. Materiál je zahříván až na teplotu 350 °C, který je následně vstřikován pod tlakem 800 barů.

Tavenina je nanášena ve vrstvě o šířce 0,2 mm, ta platí pro materiál ABS Terluran GP – 35 a také množství vypuštěné taveniny je v rozmezí  $2 - 14$  cm $3/h$ . Doba tisku závisí na geometrii dílu, použitém materiálu, parametrech tiskového procesu a na zvoleném počtu dílů při tisku. [29] [36]

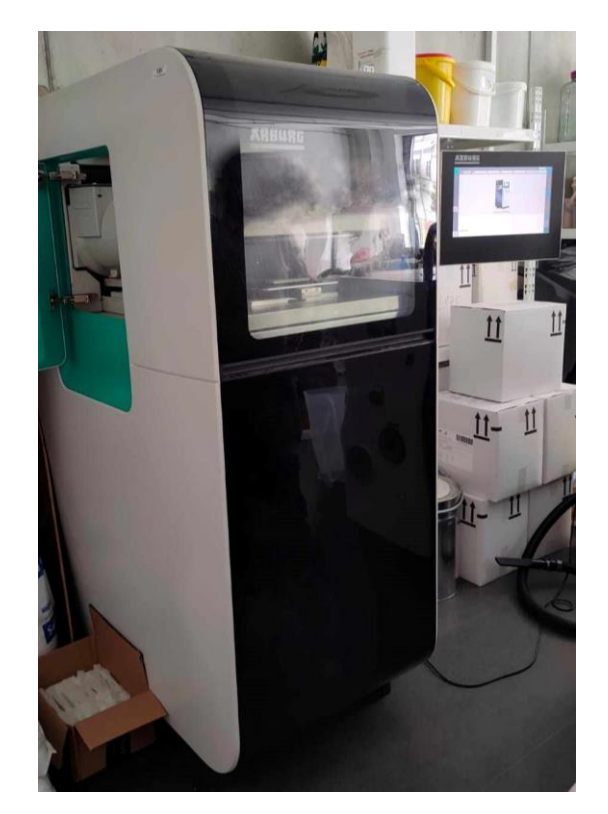

*Obr. 32 Tiskárna Arburg Freeformer 200 – 3X [vlastní]*

# <span id="page-27-0"></span>**3.4 Popis tisku**

Před samotným tiskem je důležité uvést stroj do provozu. Zapnutí stroje se provede otočením spínacího prvku, který se nachází na pravé straně stroje. Následně lze vyklopit ovládací panel do prostoru (viz obr. 33).

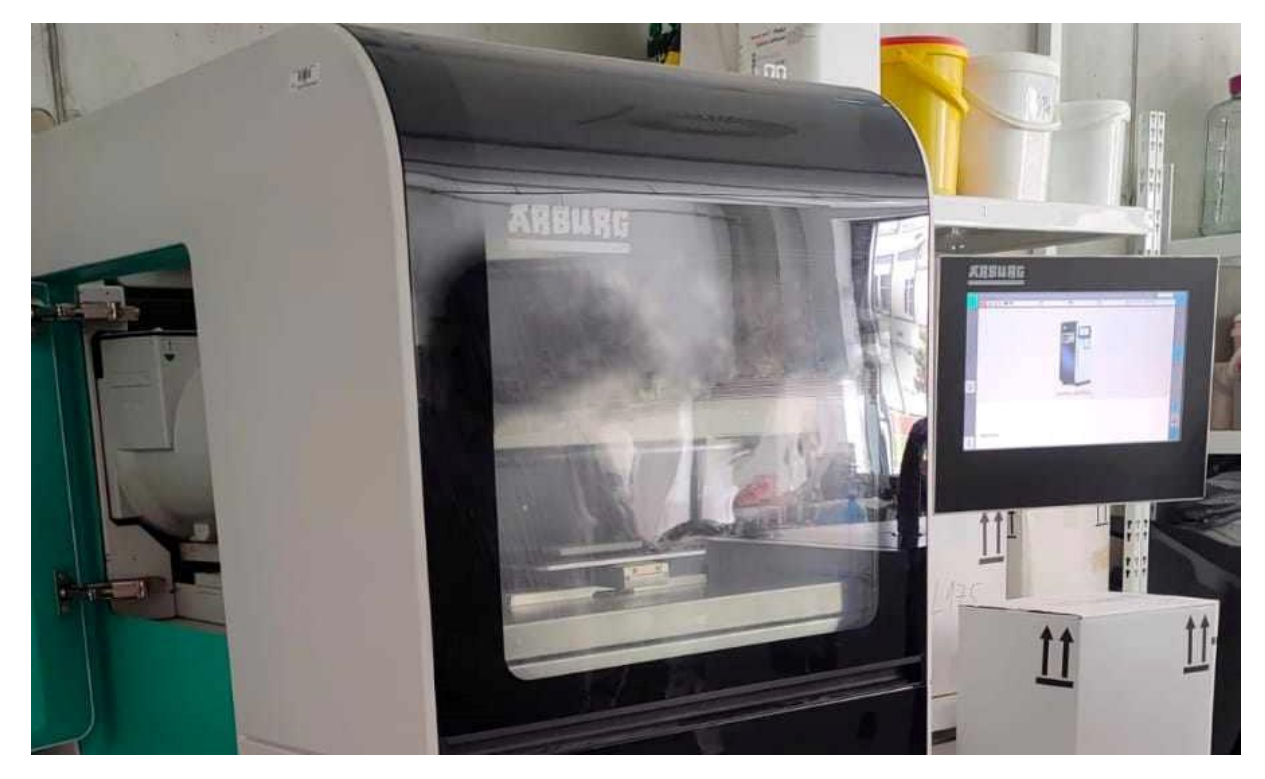

*Obr. 33 Vyklopení ovládacího panelu [vlastní]*

Po zapnutí tiskárny jsou provedeny automatické inicializační testy, které kontrolují funkčnost hlavních komponentů a kalibraci tiskárny. Dále je potřeba zkontrolovat zůstatek materiálu v zásobnících tiskárny. Na levé straně tiskárny se nachází dvířka, za nimiž se nachází zásobníky pro hlavní a podpůrný materiál (viz obr. 34).

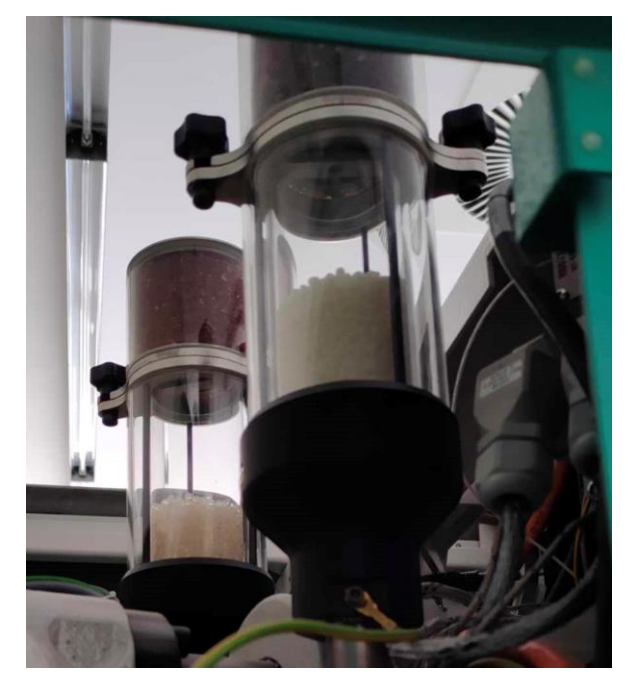

*Obr. 34 Zásobníky s granulátem [vlastní]*

Po zkontrolování se nastaví na ovládacím panelu odpovídající typ materiálu pro daný tisk, což zajistí správné nastavení teplot a dalších parametrů. Pokračuje se v nastavení vyhřívání tiskových jednotek, komory (viz obr. 35) a nastavení předpětí pieza. Čeká se do té doby, dokud nejsou aktuální hodnoty teploty stejné jako přednastavené, potom se čeká ještě 5 min na ustálení teplot v komoře. Vyhřívání obou jednotek a tiskové komory probíhá současně.

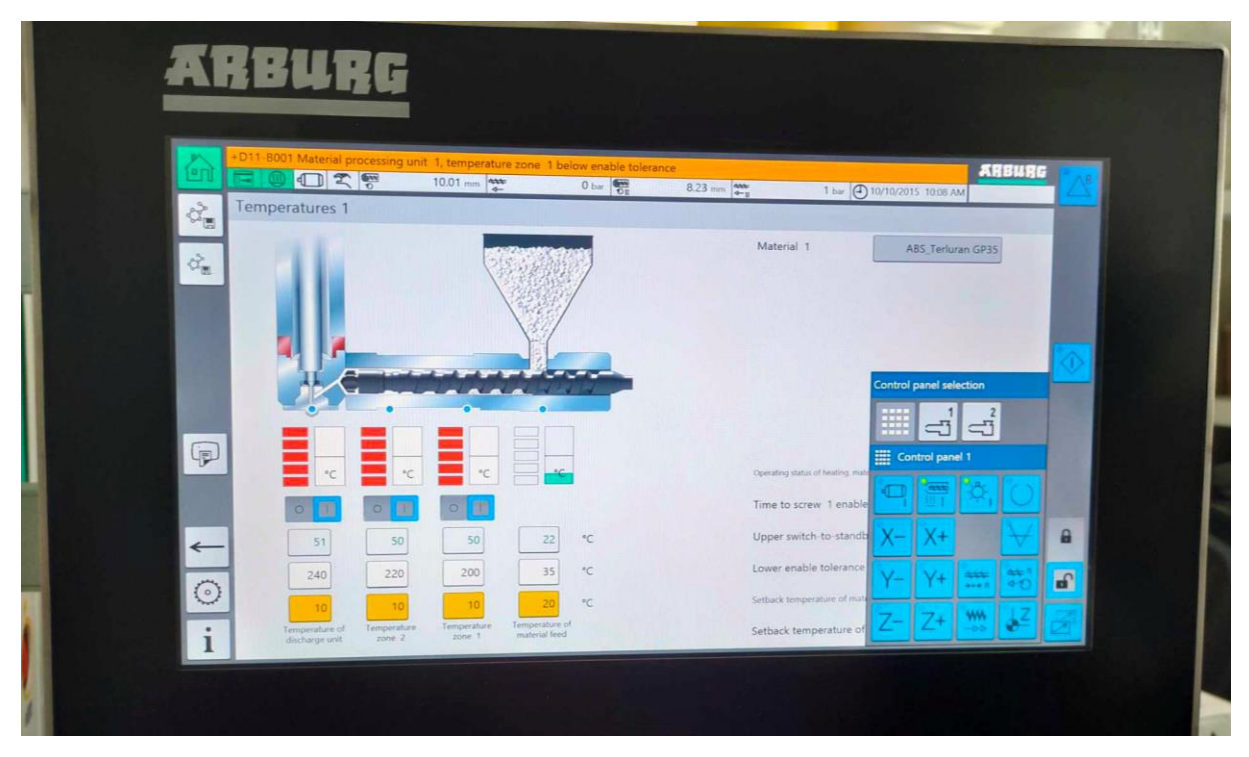

<span id="page-28-0"></span>29 *Obr. 35 Nastavení vyhřívání [vlastní]*

Následovalo vložení tiskové destičky a zapnutí vakua (musí být správně umístěna, kvůli těsnosti). Po správném umístění byl na destičku přiložen kalibrační plech pro osu Z (viz obr. 36), kde byly nastaveny kontaktní body a správná výška se zajistila dotykem kalibračního plechu o tiskovou hlavu. Po nastavení osy Z se kalibrační plech vyndal ven.

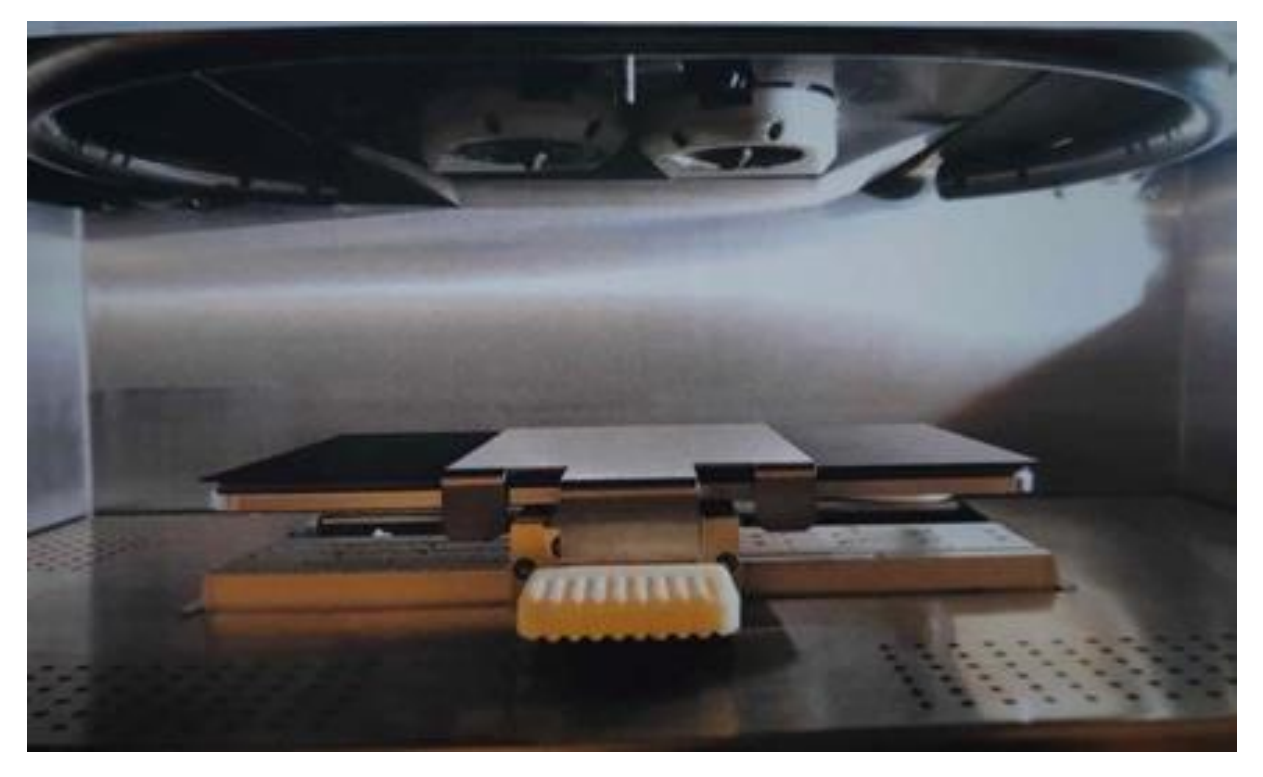

*Obr. 36 Tisková komora (nastavení osy Z) [vlastní]*

Po vyhřátí komory, tiskových hlav a nastavení pieza bylo nutné nastavit referenční číslo pro kvalitní tisk. Tento proces lze spustit až po vyhřátí obou tiskových hlav, komory a nastavení předpětí pieza (viz obr. 37).

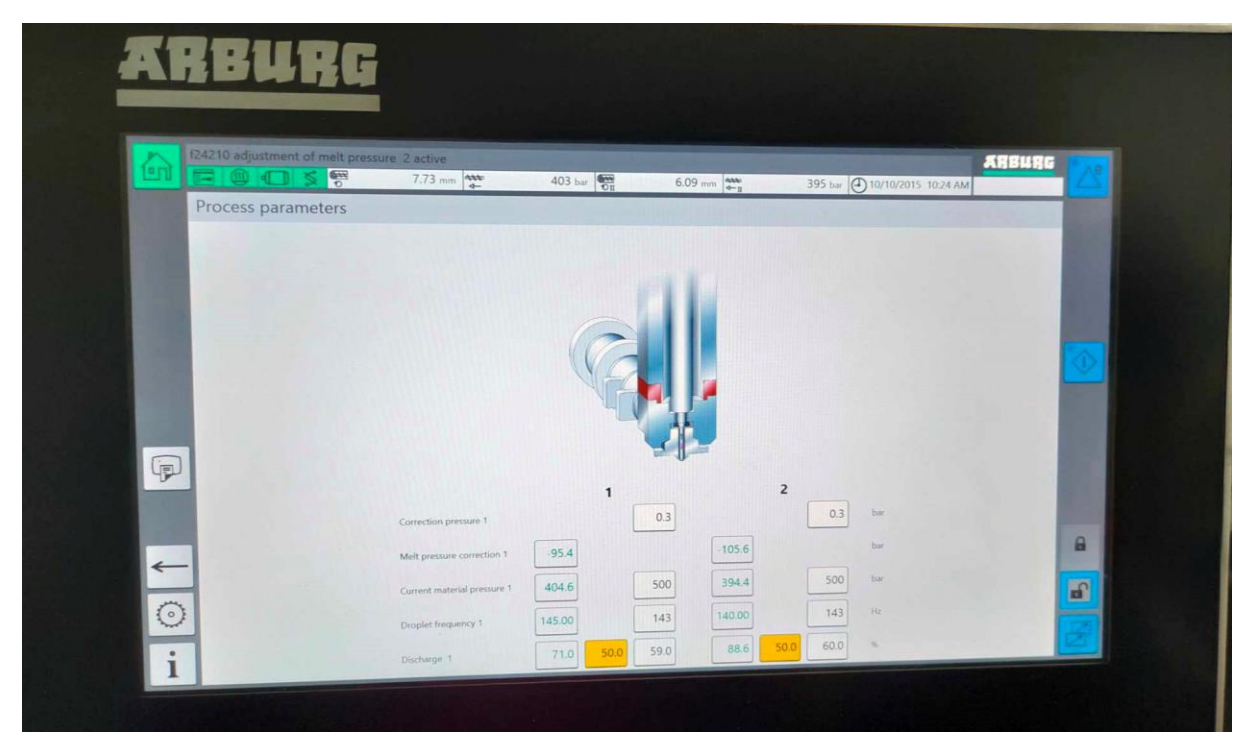

*Obr. 37 Nastavení referenčního čísla [vlastní]*

Po spuštění procesu přítlaku na piezo se začne z tiskových hlav vytlačovat struna (viz obr. 38). To probíhá do té doby, dokud není hodnota "discharge" přibližně stejná jako nastavená hodnota (ve žlutém poli). Poté co jsou hodnoty přibližně stejné se proces zastaví a vytisknutá struna se odstraní ven z konstrukční komory. Platformu je potřeba očistit od nečistot z vytisknuté struny.

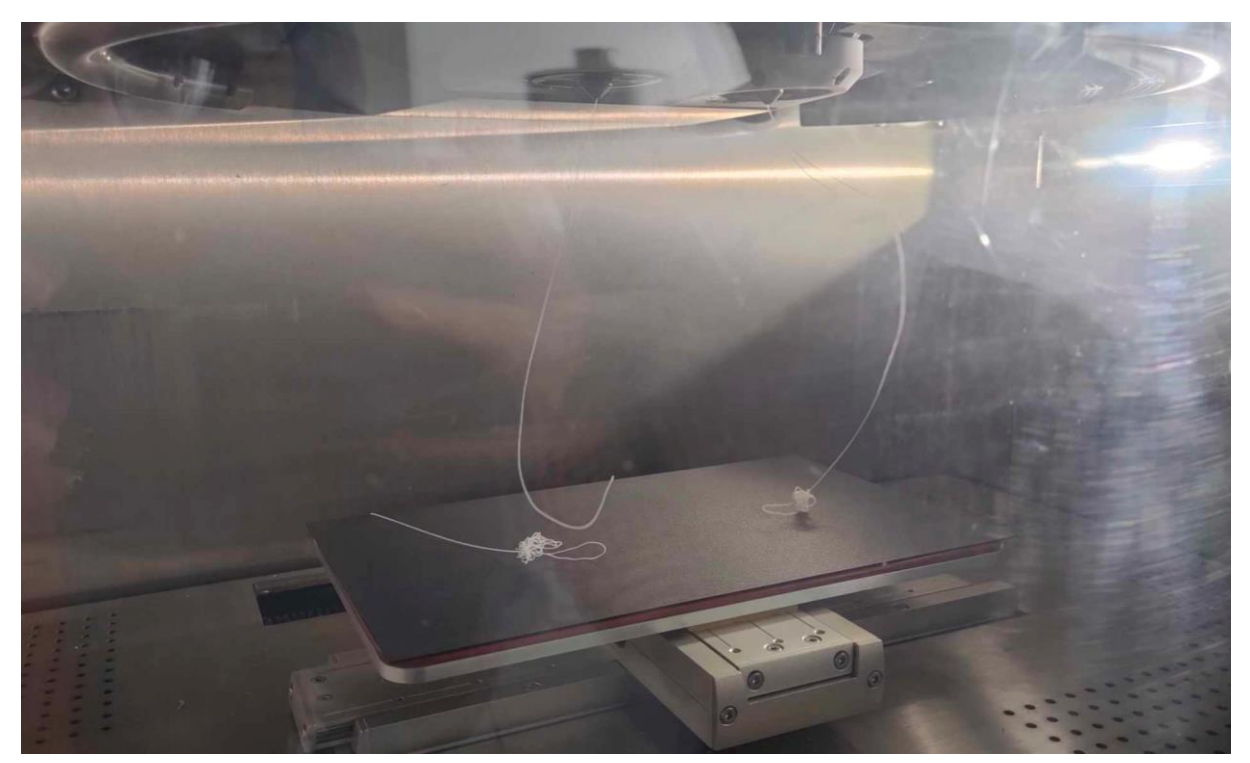

*Obr. 38 Kontrolní struna [vlastní]*

Po nastavení a zkontrolování potřebných vstupních dat a tiskových parametrů, byl tiskový soubor vložen do paměti tiskárny Arburg Freeformer pomocí přenosného USB flash disk, který by připojen v zadní části ovládacího panelu. Výběr modelu byl proveden ve správě souborů, kde byl vidět seznam všech dostupných modelů. Podržením dlaždice se daný model označil. Díky tomu se otevřela nabídka možností, kde byla zvolena možnost "načíst na platformu". V další části se zkontroloval výběr správného materiálu, což byl ABS\_Terluran GP 35. Pokud by byl nastavený jiný, je potřeba ho přenastavit na požadovaný a případně nastavit znovu tiskové teploty. Pokud by byly procesní data špatně, bude obrys modelu zobrazen červeně. V tomto, a tudíž správném případě se obrys modelu zobrazil modře (viz obr. 39). Zde se dají ubírat nebo přidávat modely na nižší nebo vyšší počet pro tisk.

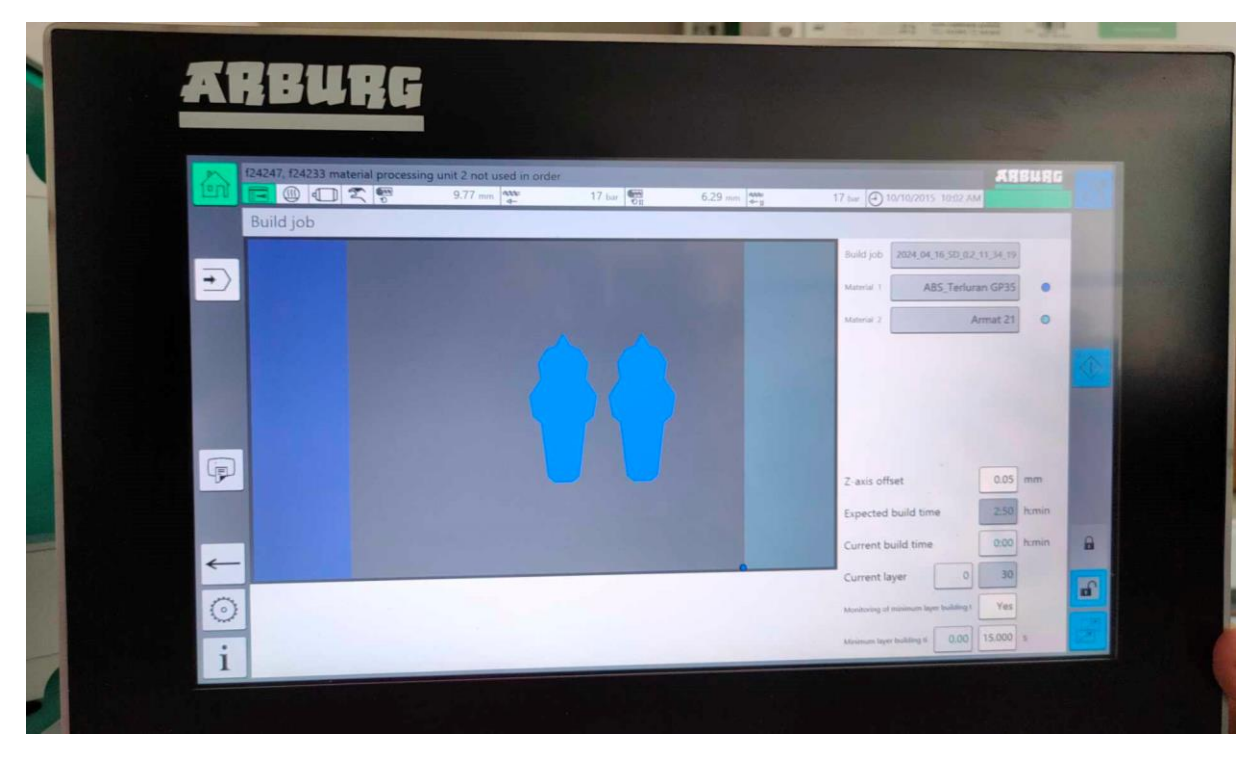

*Obr. 39 Procesní data [vlastní]*

<span id="page-31-0"></span>Po finální kontrole byl zahájen tisk modelu. Model se musí zpočátku zkontrolovat. Pokud by se první vrstva nechytla ke stavební platformě a tisk probíhal do "*vzduchu"*, je nutné upravit hodnotu "offset". Hodnota se upravuje do té doby, dokud se první vrstva neuchytí na tiskovou platformu. Na začátku procesu se jako první vytiskne obrys daného modelu a následně je v ploše proveden tisk vrstev pod úhlem 45° a zpětně pod úhlem 135°. Vpravo dole jsou vidět informace o průběhu tisku (odhadovaný a aktuální čas tisku, jednotlivé vrstvy, hodnota *"offset"* atd.). Odhadovaný čas pro tisk dvou modelů pro danou velikost a rozmístění bylo 2 hod 50 min. Průběžný proces tisku zobrazuje obr. 40.

<span id="page-31-1"></span>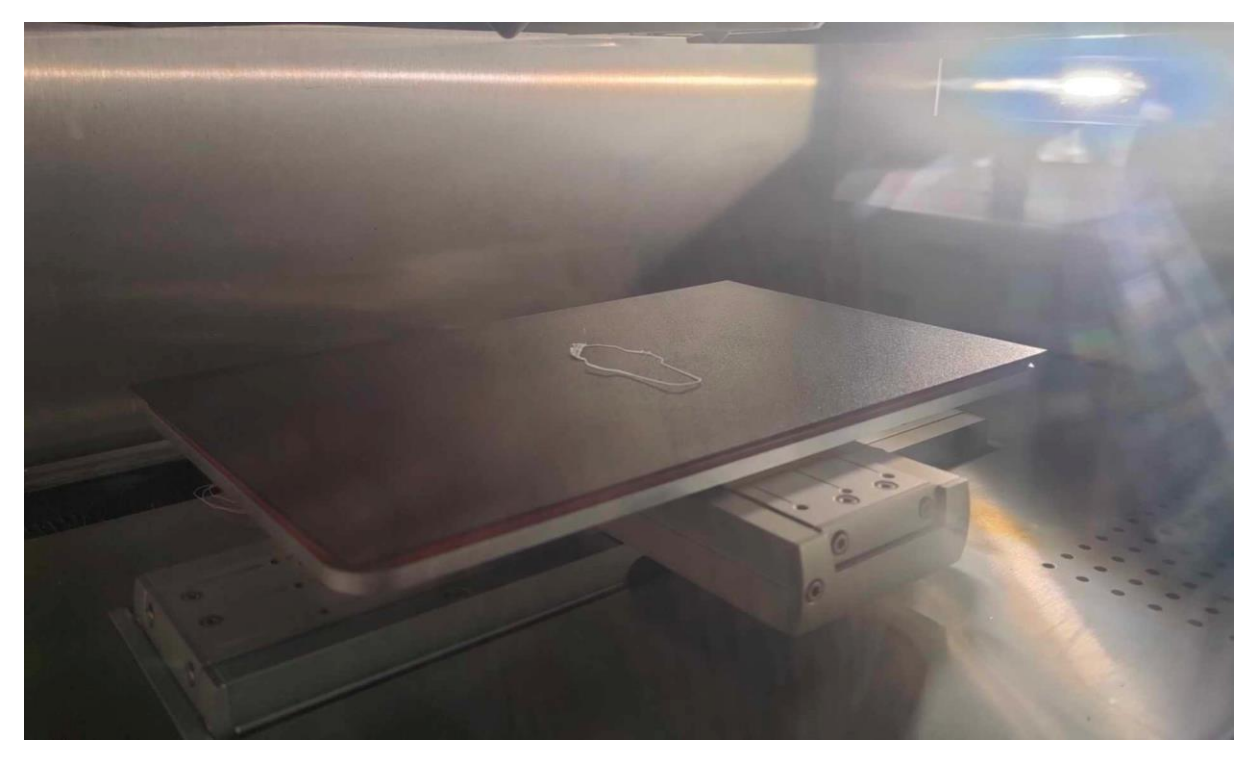

32 *Obr. 40 Průběžný proces tisku [vlastní]*

Tisk je průběžně monitorován, aby nedošlo k problémům s extruzí materiálu nebo s přilnavostí ke stavební platformě. Po dokončení tisku se modely s platformou mohou vyjmout. Případně se nechá tiskárna ochladit na provozní teplotu, což je 100 °C. Model je vyjmut z tiskárny s tiskovou destičkou a opatrně je z ní odstraněn. Povrch model může být vyhlazen pomocí brusného papíru nebo jiných nástrojů, pokud je to nutné. Po ukončení tisku je tiskárna vyčištěna.

# <span id="page-33-0"></span>**4 Vyhodnocení a diskuse výsledků**

Praktická část byla zaměřena na návrh a realizaci plastového dílu pro 3D tisk, přičemž bylo uvažováno o několika potencionálních konstrukčních variantách. Z těchto variant byla nakonec vybrána záložka ve tvaru sovy, což bylo motivováno potřebou propagačního modelu spojeného s konceptem moudrosti, který sova symbolizuje. Tato volba byla podpořena také osobním představením o symbolice sovy v kontextu školy a získávání vědomostí.

Při návrhu záložky byly vnímány estetické aspekty, včetně optimálního tvaru, rozměrů a kót. Cílem bylo vytvořit model, které by bylo atraktivní, praktické a snadno rozpoznatelné. Ve fázi návrhu byla zohledněna i dostatečnost případných podpor.

Při přípravě tiskového modelu byly získány data ze software Arburg Freeformer 2.3. Tudíž byl model zmenšen na vhodnější velikost. Následně bylo přistoupeno k realizaci modelu pomocí vybrané aditivní technologie. Tisk byl proveden s použitím ABS materiálu s využitím tisku z granulát plastu. Celý tisk obou modelů trval 2 hod 50 min. Po nastavení tiskárny (osy Z, materiálu a dalších parametrů) byl samotný proces tisku proveden dle doporučení výrobce Freeformer. Po dokončení tisku byla provedena detailní vizuální a funkční kontrola konečného konstrukčního modelu.

Pro hodnocení kvality tisku a použití technologie by bylo potřebné provést tisk i jinou z uvedených technologií, abych byla schopná porovnat výsledky tisku.

Za sebe musím říct, že tiskárna Arburg Freeforme 200 – 3X je vysoce kvalitní zařízení, která díky podpoře široké škály materiálů je vhodná pro výrobky s vysokou přesností a dobrou finální kvalitou. Určitě bych na tiskárně ráda znovu pracovala. Je to výborná volba pro tisk.

# <span id="page-34-0"></span>**5 Závěr**

Cílem této bakalářské práce bylo navrhnout díl pro 3D tisk pomocí vybrané aditivní technologie Práce byla rozdělena na dvě základní části, část teoretickou a praktickou.

Teoretická část se věnovala popisu základních polymerních materiálů, konstrukci při výrobě modelu a základním etapám výrobního procesu. Také byly stručně popsány vybrané aditivní technologie (s důrazem na Stereolitografii, Fused Deposition Modeling, Selective Laser Sintering a Freeformer).

V experimentální části byl uveden výběr vhodného modelu a jeho finální řešení, kde na konci bakalářské práce je přiložen výkres finálního modelu. Dále je popsán popis postupu přípravy modelu a dat pro tisk pomocí vybrané aditivní technologie. Závěrem je uveden popis vlastního tisku finálního modelu.

Pro demonstraci tiskárny Arburg Freeformer 200-3X byl zvolen tisk dvou modelů vedle sebe. Po analýze a kontrole celistvosti byly data převedeny do tiskárny.

Před samotným tiskem byla ještě nutná kontrola tiskárny a její nastavení pro tisk. Následný tisk probíhal hladce bez potíží.

Po dokončení tisku byl model vyjmut z tiskárny a následně vyzkoušen v praxi (vložen do knižní literatury). Zajímavé bylo vidět celý proces tisku, jak už při nastavování parametrů (doplnění materiálu, nastavení teplot pro komoru a tiskové hlavy, nastavení pieza atd.) tak po konečný výsledek.

# <span id="page-35-0"></span>**Použitá literatura**

- [1] MÁLEK, Michael. *Aditivní technologie jsou velkou příležitostí*. Online. 2023. Dostupné z: [https://www.technickytydenik.cz/rubriky/blog/aditivni-technologie-jsou](https://www.technickytydenik.cz/rubriky/blog/aditivni-technologie-jsou-velkou-prilezitosti_58192.html)[velkou-prilezitosti\\_58192.html.](https://www.technickytydenik.cz/rubriky/blog/aditivni-technologie-jsou-velkou-prilezitosti_58192.html) [cit. 2024-02-02].
- [2] PRŮŠA, Josef. *Basics of 3D Printing with Josef Prusa*. Online. Prague: Prusa Research, 2019. Dostupné z: [https://www.prusa3d.com/en/page/basics-of-3d-printing-with-josef](https://www.prusa3d.com/en/page/basics-of-3d-printing-with-josef-prusa_490/)[prusa\\_490/.](https://www.prusa3d.com/en/page/basics-of-3d-printing-with-josef-prusa_490/) [cit. 2024-02-15].
- [3] LONJON, Capucine. *The history of 3d printer: from rapid prototyping to additive fabrication*. Online. 2017. Dostupné z: [https://www.sculpteo.com/blog/2017/03/01/whos](https://www.sculpteo.com/blog/2017/03/01/whos-behind-the-three-main-3d-printing-technologies/)[behind-the-three-main-3d-printing-technologies/.](https://www.sculpteo.com/blog/2017/03/01/whos-behind-the-three-main-3d-printing-technologies/) [cit. 2024-02-02].
- [4] NANO DIMENSION. *The Evolution of 3D Printing*. Online. 2018. Dostupné z: [https://www.nano-di.com/resources/blog/the-evolution-of-3d-printing.](https://www.nano-di.com/resources/blog/the-evolution-of-3d-printing) [cit. 2024-02-02].
- [5] STRATASYS. *PolyJet Technology*. Online. 2024. Dostupné z: [https://www.stra](https://www.stratasys.com/en/guide-to-3d-printing/technologies-and-materials/polyjet-technology/)[tasys.com/en/guide-to-3d-printing/technologies-and-materials/polyjet-technology/.](https://www.stratasys.com/en/guide-to-3d-printing/technologies-and-materials/polyjet-technology/) [cit. 2024-02-10].
- [6] CUNDLE, Mark. *RepRap 3D tištěný pohyb – sebereplikační design pro rychlý vývoj prototypů a inspirující inovaci*. Online. 2019. Dostupné z: [https://infocube.cz/cs/reprap-](https://infocube.cz/cs/reprap-3d-tisteny-pohyb-sebereplikacni-design-pro-rychly-vyvoj-prototypu-a-inspirujici-inovaci/)[3d-tisteny-pohyb-sebereplikacni-design-pro-rychly-vyvoj-prototypu-a-inspirujici-ino](https://infocube.cz/cs/reprap-3d-tisteny-pohyb-sebereplikacni-design-pro-rychly-vyvoj-prototypu-a-inspirujici-inovaci/)[vaci/.](https://infocube.cz/cs/reprap-3d-tisteny-pohyb-sebereplikacni-design-pro-rychly-vyvoj-prototypu-a-inspirujici-inovaci/) [cit. 2024-02-10].
- [7] GIBSON, Ian; ROSEN, David; STUCKER, Brent a KHORASANI, Mahyar. *Additive Manufacturing Technologies*. Online. 3rd ed. 2021. ISBN 978-3-030-56127-7. Dostupné z: [10.1007/978-3-030-56127-7.](https://www.citacepro.com/dokument/10.1007/978-3-030-56127-7) [cit. 2024-03-15].
- [8] SEDLÁČEK, Karel. *Aditivní technologie na vlně všeobecného zájmu*. Online. 2018. Dostupné z: [https://www.technickytydenik.cz/rubriky/veda-vyzkum-inovace/aditivni](https://www.technickytydenik.cz/rubriky/veda-vyzkum-inovace/aditivni-technologie-na-vlne-vseobecneho-zajmu_43045.html)[technologie-na-vlne-vseobecneho-zajmu\\_43045.html.](https://www.technickytydenik.cz/rubriky/veda-vyzkum-inovace/aditivni-technologie-na-vlne-vseobecneho-zajmu_43045.html) [cit. 2024-03-15].
- [9] VTÍPIL, Jaroslav. *Aditivní technologie (nejen) v leteckém průmyslu*. Online. 2018. Dostupné z: [https://www.mmspektrum.com/clanek/aditivni-technologie-nejen-v-letec](https://www.mmspektrum.com/clanek/aditivni-technologie-nejen-v-leteckem-prumyslu)[kem-prumyslu.](https://www.mmspektrum.com/clanek/aditivni-technologie-nejen-v-leteckem-prumyslu) [cit. 2024-03-15].
- [10] DMG MORI. *Co je aditivní výroba?* Online. 2024. Dostupné z: [https://cz.dmg](https://cz.dmgmori.com/novinky-media/blog-and-stories/blog/blg24-10-additive-manufacturing)[mori.com/novinky-media/blog-and-stories/blog/blg24-10-additive-manufacturing.](https://cz.dmgmori.com/novinky-media/blog-and-stories/blog/blg24-10-additive-manufacturing) [cit. 2024-03-15].
- [11] BROWN, MacKenzie (ed.). *The 3D Printing Trends to Watch in 2017*. Online. 2018. Dostupné z: [https://www.cadcrowd.com/blog/the-3d-printing-trends-to-watch-in-](https://www.cadcrowd.com/blog/the-3d-printing-trends-to-watch-in-2017/)[2017/.](https://www.cadcrowd.com/blog/the-3d-printing-trends-to-watch-in-2017/) [cit. 2024-04-20].
- [12] FACFOX. *Nejčastější chyby souboru STL, se kterými se setkáte v procesu 3D tisku*. Online. 2019. Dostupné z: [http://cz.insta3dp.com/info/the-most-common-stl-file-errors](http://cz.insta3dp.com/info/the-most-common-stl-file-errors-you-will-meet-44001863.html)[you-will-meet-44001863.html.](http://cz.insta3dp.com/info/the-most-common-stl-file-errors-you-will-meet-44001863.html) [cit. 2024-04-20].
- [13] INTERNATIONAL ORGANIZATION FOR STANDARDIZATION, AMERICAN SOCIETY FOR TESTING AND MATERIALS. ISO/ASTM 52900, *Additive manufacturing — General principles — Fundamentals and vocabulary*. 2nd edition. 2021. Dostupné také z: [https://cdn.stan](https://cdn.standards.iteh.ai/samples/74514/57d795b6267a427899d7b351598bece2/ISO-ASTM-52900-2021.pdf)[dards.iteh.ai/samples/74514/57d795b6267a427899d7b351598bece2/ISO-ASTM-](https://cdn.standards.iteh.ai/samples/74514/57d795b6267a427899d7b351598bece2/ISO-ASTM-52900-2021.pdf)[52900-2021.pdf.](https://cdn.standards.iteh.ai/samples/74514/57d795b6267a427899d7b351598bece2/ISO-ASTM-52900-2021.pdf)
- [14] MATERIALPRO3D. *3D tisk v kostce*. Online. 2024. Dostupné z: [https://www.mate](https://www.materialpro3d.cz/3d-tisk-v-kostce/)[rialpro3d.cz/3d-tisk-v-kostce/.](https://www.materialpro3d.cz/3d-tisk-v-kostce/) [cit. 2024-04-20].
- [15] FAKULTA STROJNÍ ČVUT V PRAZE. *3D tisk a jeho možnosti*. Online. 2024. Dostupné z: [https://fs.cvut.cz/ostatni/sekce-3dtisk/3dtisk/moznosti-3dtisk/.](https://fs.cvut.cz/ostatni/sekce-3dtisk/3dtisk/moznosti-3dtisk/) [cit. 2024-04-20].
- [16] FORMLABS. *3D Printing Technology Comparison: FDM vs. SLA vs. SLS*. Online. 2024. Dostupné z: [https://formlabs.com/eu/blog/fdm-vs-sla-vs-sls-how-to-choose-the](https://formlabs.com/eu/blog/fdm-vs-sla-vs-sls-how-to-choose-the-right-3d-printing-technology/)[right-3d-printing-technology/.](https://formlabs.com/eu/blog/fdm-vs-sla-vs-sls-how-to-choose-the-right-3d-printing-technology/) [cit. 2024-05-01].
- [17] PROTOLABS NETWORK. *What is SLA printing? The original resin 3D print method*. Online. 2024. Dostupné z: [https://www.hubs.com/knowledge-base/what-is-sla-3d-prin](https://www.hubs.com/knowledge-base/what-is-sla-3d-printing/)[ting/.](https://www.hubs.com/knowledge-base/what-is-sla-3d-printing/) [cit. 2024-05-01].
- [18] MATCA. *Stereolitografie (SLA)*. Online. 2024. Dostupné z: [https://matca.cz/technolo](https://matca.cz/technologie/aditivni-technologie/stereolitografie/)[gie/aditivni-technologie/stereolitografie/.](https://matca.cz/technologie/aditivni-technologie/stereolitografie/) [cit. 2024-05-01].
- [19] MATCA. *Aditivní technologie*. Online. 2024. Dostupné z: [https://matca.cz/technolo](https://matca.cz/technologie/aditivni-technologie/)[gie/aditivni-technologie/.](https://matca.cz/technologie/aditivni-technologie/) [cit. 2024-05-01].
- [20] REDWOOD, Ben; SCHÓFFER, Filemon a GARRET, Brian. *The 3D printing Handbook: Technologies, design and applicaations*. Online. Amsterdam: Coers and Roest, 2017. Dostupné z: [https://www.hubs.com/get/sample-3d-printing-handbook/.](https://www.hubs.com/get/sample-3d-printing-handbook/) [cit. 2024-05-01].
- [21] PROTOLABS NETWORK. *What is SLS 3D printing?* Online. 2024. Dostupné z: [https://www.hubs.com/knowledge-base/what-is-sls-3d-printing/.](https://www.hubs.com/knowledge-base/what-is-sls-3d-printing/) [cit. 2024-05-02].
- [22] FORMLABS. *3D Printing Technology Comparison: FDM vs. SLA vs. SLS*. Online. 2024. Dostupné z: [https://formlabs.com/eu/blog/fdm-vs-sla-vs-sls-how-to-choose-the](https://formlabs.com/eu/blog/fdm-vs-sla-vs-sls-how-to-choose-the-right-3d-printing-technology/)[right-3d-printing-technology/.](https://formlabs.com/eu/blog/fdm-vs-sla-vs-sls-how-to-choose-the-right-3d-printing-technology/) [cit. 2024-05-02].
- [23] FAKULTA STROJNÍ ČVÚT V PRAZE. *FDM*. Online. 2024. Dostupné z: [https://www.fs.cvut.cz/ostatni/sekce-3dtisk/3dtisk/moznosti-3dtisk/rozdeleni-tech](https://www.fs.cvut.cz/ostatni/sekce-3dtisk/3dtisk/moznosti-3dtisk/rozdeleni-technologii-3dtisk/fdm-3dtisk/)[nologii-3dtisk/fdm-3dtisk/.](https://www.fs.cvut.cz/ostatni/sekce-3dtisk/3dtisk/moznosti-3dtisk/rozdeleni-technologii-3dtisk/fdm-3dtisk/) [cit. 2024-05-02].
- [24] MATCA. *Fused Deposition Modelling (FDM)*. Online. 2024. Dostupné z: [https://matca.cz/technologie/aditivni-technologie/fused-deposition-modelling/.](https://matca.cz/technologie/aditivni-technologie/fused-deposition-modelling/) [cit. 2024-05-02].
- [25] Chee Kai CHUA, Kah Fai LEONG, Kah Fai. *3D printing and additive manufacturing: principles and applications*. Online. 4th ed. Singapore: World Scientific Publishing Co., 2015. ISBN 978-9814571401. [cit. 2024-05-15].
- [26] TECH-LABS. *FDM Technology*. Online. Dostupné z: [https://tech-labs.com/fdm-tech](https://tech-labs.com/fdm-technology)[nology.](https://tech-labs.com/fdm-technology) [cit. 2024-05-02].
- [27] 3DEES INDUSTRIES. *Stavební materiály pro 3D tisk*. Online. Dostupné z: [https://www.3dees.cz/aditivni-materialy.](https://www.3dees.cz/aditivni-materialy) [cit. 2024-05-02].
- [28] *Freeformer*. Online. 2014. Dostupné z: [https://www.marekzloch.cz/freeformer/.](https://www.marekzloch.cz/freeformer/) [cit. 2024-05-15].
- [29] ARBURG. *Freeformers*. Online. 2024. Dostupné z: [https://www.arburg.com/en/pro](https://www.arburg.com/en/product-world/additive-manufacturing/freeformer/)[duct-world/additive-manufacturing/freeformer/.](https://www.arburg.com/en/product-world/additive-manufacturing/freeformer/) [cit. 2024-05-10].
- [30] FREEFORMER Aditive manufacturing a free approach. Online. *FREEFORMER*. 2024, s. 24. Dostupné z: [https://www.arburg.com/en/company/media-centre/bro](https://www.arburg.com/en/company/media-centre/brochures/product-world/additive/)[chures/product-world/additive/.](https://www.arburg.com/en/company/media-centre/brochures/product-world/additive/) [cit. 2024-05-15].
- [31] PRUSA RESEARCH. *PLA*. Online. 2022. Dostupné z: [https://help.prusa3d.com/cs/ar](https://help.prusa3d.com/cs/article/pla_2062)[ticle/pla\\_2062.](https://help.prusa3d.com/cs/article/pla_2062) [cit. 2024-05-10].
- [32] PRUSA RESEARCH. *ABS*. Online. 2022. Dostupné z: [https://help.prusa3d.com/cs/ar](https://help.prusa3d.com/cs/article/abs_2058)[ticle/abs\\_2058.](https://help.prusa3d.com/cs/article/abs_2058) [cit. 2024-05-10].
- [33] 3DTISK.PRO. *Filament ABS*. Online. Dostupné z: [https://3dtisk.pro/filament-abs/.](https://3dtisk.pro/filament-abs/) [cit. 2024-05-10].
- [34] PRUSA RESEARCH. *PETG*. Online. 2022. Dostupné z: [https://help.prusa3d.com/cs/article/petg\\_2059.](https://help.prusa3d.com/cs/article/petg_2059) [cit. 2024-05-02].
- [35] FAKULTA STROJNÍ ČVÚT V PRAZE. *FDM*. Online. 2024. Dostupné z: https://www.fs.cvut.cz/ostatni/sekce-3dtisk/3dtisk/moznosti-3dtisk/technologicnostkonstrukce-3dtisk/technologicnost-konstrukce-pri-3d-tisku-plastovych-dilu-3dtisk/. [cit. 2024-05-16].
- [36] ARBURG GMBH + CO KG. *Freeformer*. Online. 2022. Dostupné z: [https://www.ar](https://www.arburg.com/media/daten/publications/technical_data/additive_manufacturing/arburg_freeformer_200-3x_td_680838_en_gb.pdf)[burg.com/media/daten/publications/technical\\_data/additive\\_manufacturing/ar](https://www.arburg.com/media/daten/publications/technical_data/additive_manufacturing/arburg_freeformer_200-3x_td_680838_en_gb.pdf)[burg\\_freeformer\\_200-3x\\_td\\_680838\\_en\\_gb.pdf.](https://www.arburg.com/media/daten/publications/technical_data/additive_manufacturing/arburg_freeformer_200-3x_td_680838_en_gb.pdf) [cit. 2024-05-16].

# <span id="page-38-0"></span>**Seznam obrázků**

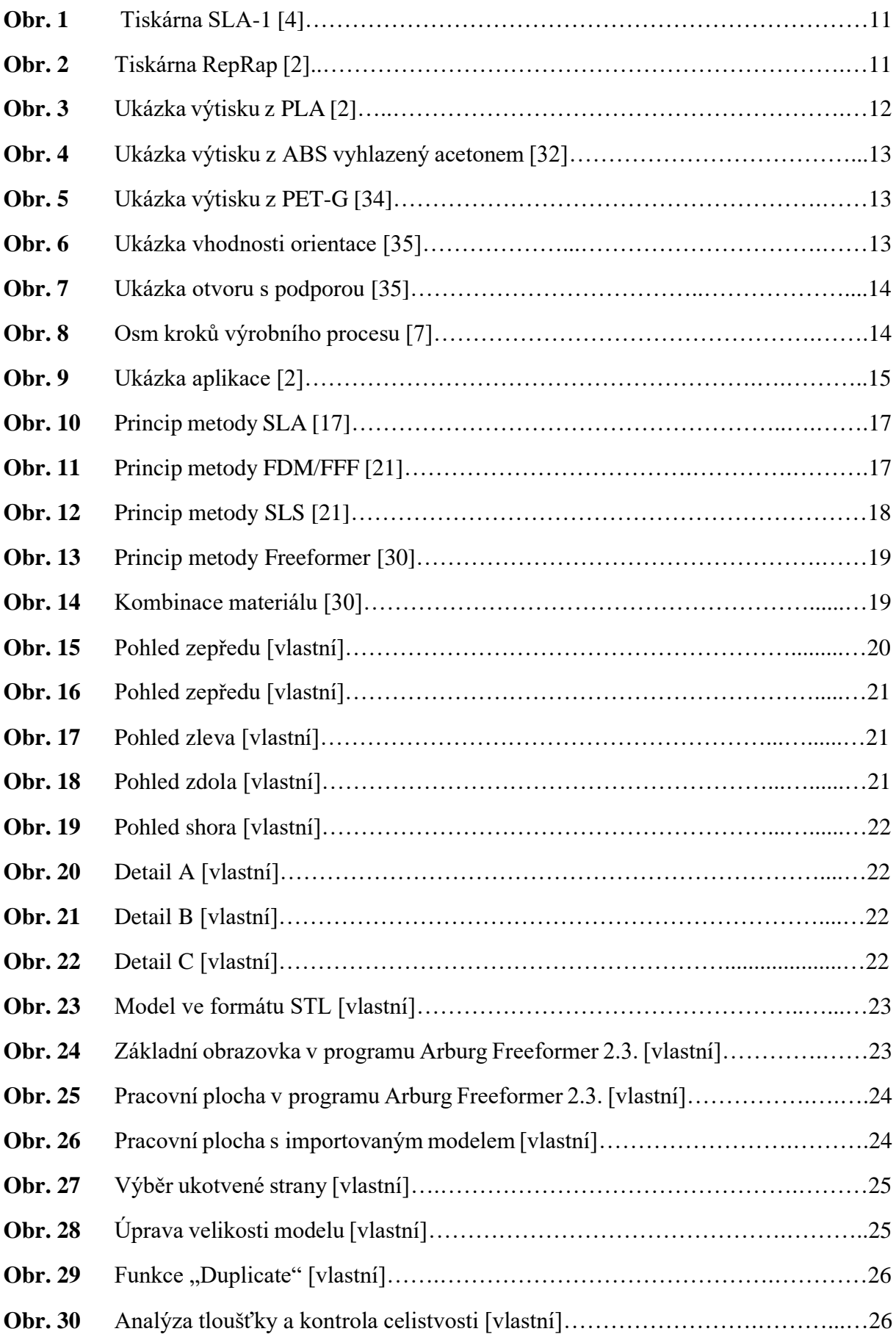

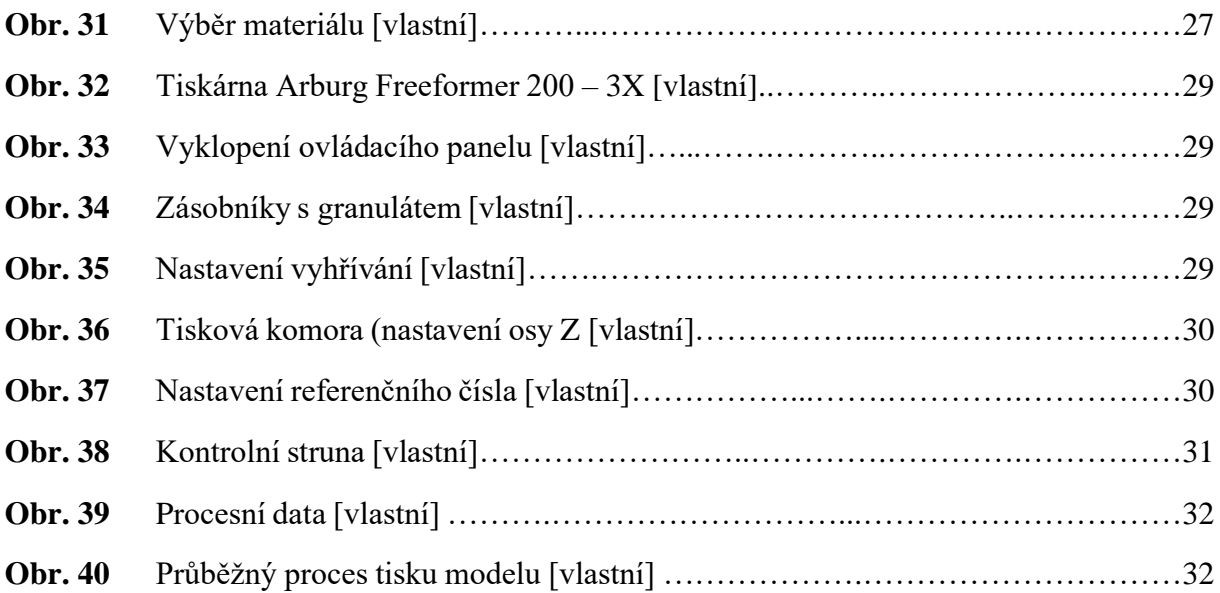

# <span id="page-39-0"></span>**Seznam tabulek**

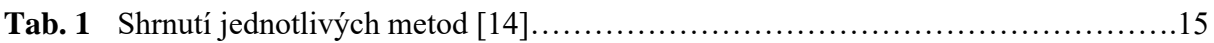